# **دليل خدمة الطراز 1018 TMInspiron من TMDell**

<span id="page-0-0"></span>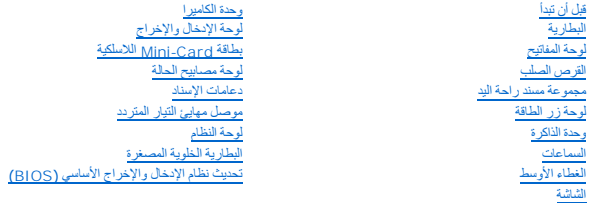

## **الملاحظات والتنبيهات والتحذيرات**

**ملاحظة :**تبين الملاحظة المعلومات الهامة التي تساعدك على تحقيق استفادة أفضل من الكمبيوتر .

**تنبيه :يشير التنبيه إلى احتمال حدوث تلف بالأجهزة أو فقدان البيانات في حالة عدم اتباع الإرشادات .**

**تحذير :ي شير التحذير إلى احتمال حدوث ضرر بالممتلكات أو التعرض لإصابة شخصية أو الوفاة .**

# **المعلومات الواردة في هذه الوثيقة عرضة للتغيير دون إشعار. Inc Dell2010 © . جميع الحقوق محفوظة.**

. يُمنع منعًا باتًا إجراء أي نسخ لهذه المواد بأي شكل من الأشكال بدون إذن كتابي من شركة. Inc Dell

لطامات التجارية لسنتنمة في هذا Inspiron» DELL هي علامات تجارية لقركة Bluetooth SIG, Inc. من المحاسلوكة لشركة Bluetooth وتستخدما Bluetooth SiG, Inc. وشرط Windows Microsoft وتستخدما الطاملية و Windows والشرع المستخدما المست

قرة في هنا الصنقد أستخدم علامات تكول المراد المعاد المراس المواسم المعامل المساحل الأساء المسام المستحاسا المستخدم المستخدم المستخدم والمستخدم المستخدم المستخدم المستخدم المستخدم المستخدم المستخدم المستخدم المستخدم المستخ

**P09T series :المنظم الطراز النوع المنظم001 :T09P**

**يوليو 2010 مراجعة00 A**

**البطارية دليل خدمة الطراز 1018 TMInspiron من TMDell**

#### [إزالة البطارية](#page-1-1)

[إعادة تركيب البطارية](#page-1-2)

- <span id="page-1-0"></span>تطير : قبل انتباء العلي الكليوتر، يرجى قراءة معلومات الإمان الرادة مع جهاز الكبيرتر لمزيمات الماس المعلوم المر<br>بالقرانين) على الموقع التالي www.dell.com/regulatory\_compliance.
	- هيه : لتجنب تفريغ الشحنات الإلكتروستاتيكية، قم بعزل نفسك أرضيا باستخدام شريط الأرضي أو لمس سطح معني غير مطلي من وقت لأخر (مثل موصل موجود بالكمبيوتر الذي بحوزتك**)** .
		- **تنبيه :ينبغي أن يقتصر إجراء الإصلاحات في الكمبيوتر على فني معتمد للخدمة .فلا يغطي الضمان أي تلف ناتج عن إجراء أعمال صيانة غير معتمدة من قِبل TMDell .**
		- **تنبيه :لتفادي إلحاق التلف بالكمبيوتر ٬لا تستخدم إلا البطارية المصممة خصيصًا لهذا النوع من أجهزة كمبيوتر Dell .ولا تستخدم البطاريات المصممة لأجهزة كمبيوتر Dell الأخرى .**

## <span id="page-1-1"></span>**إزالة البطارية**

- 1. اتبع الإرشادات الواردة في [قبل أن تبدأ](file:///C:/data/systems/ins10v_1018/ar/sm/before.htm#wp1435071) .
	- 2. اقلب الكمبيوتر .
- 3. قم بتمرير مزلاجي تحرير البطارية إلى وضع إلغاء القفل .
	- 4. أخرج البطارية من الحاوية المخصصة لها .

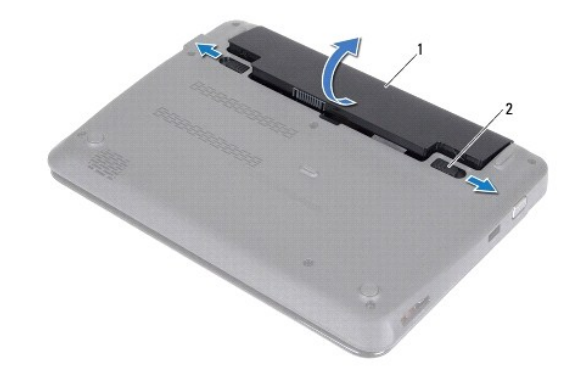

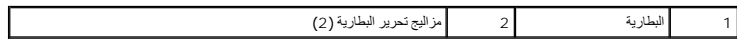

### <span id="page-1-2"></span>**إعادة تركيب البطارية**

- **تنبيه :لتفادي إلحاق التلف بالكمبيوتر ٬لا تستخدم إلا البطارية المصممة خصيصًا لهذا النوع من أجهزة كمبيوتر Dell .**
	- 1. اتبع الإرشادات الواردة في [قبل أن تبدأ](file:///C:/data/systems/ins10v_1018/ar/sm/before.htm#wp1435071) .
- . قم بمحاذاة فتحتي البطارية مع فتحتي حجرة البطارية واضغط برفق على البطارية لأسفل حتى تصدر صوتًا وتثبت في مكانها 2.

**قبل أن تبدأ دليل خدمة الطراز 1018 TMInspiron من TMDell**

- [الأدوات الموصى باستخدامها](#page-3-1)
	- [إغلاق الكمبيوتر](#page-3-2)
	- [قبل العمل داخل الكمبيوتر](#page-3-3)

<span id="page-3-0"></span>يوفر هذا الدليل الإجراءات الخاصة بإزالة المكونات وتركيبها في الكمبيوتر الذي بحوزتك . وما لم يتم التصريح بغير ذلك، تفترض كل عملية توافر الشروط التالية.

- <sup>l</sup> قيامك بتنفيذ الخطوات الواردة في [إغلاق الكمبيوتر](#page-3-2) [وقبل العمل داخل الكمبيوتر](#page-3-3).
	- <sup>l</sup> قيامك بقراءة معلومات السلامة الواردة مع الكمبيوتر*.*
- <sup>l</sup> إمكانية إعادة تركيب أحد المكونات أو في حالة شرائه بصورة منفصلة تركيبه من خلال تنفيذ إجراءات الإزالة بترتيب عكسي.

#### **الأدوات الموصى باستخدامها**

قد تحتاج الإجراءات الواردة في هذا المستند إلى وجود الأدوات التالية:

- <span id="page-3-1"></span>l مفك صغير بسن مسطح
	- Phillips مفك <sup>l</sup>
	- l أداة كتابة بلاستيكية
- <sup>l</sup> برنامج تحديث نظام الإدخال والإخراج الأساسي (BIOS( القابل للتنفيذ والمتوفر على موقع الويب **com.dell.support**

# <span id="page-3-2"></span>**إغلاق الكمبيوتر**

- **تنبيه :لتفادي فقد البيانات ٬قم بحفظ وإغلاق جميع الملفات المفتوحة وقم بإنهاء جميع البرامج المفتوحة قبل إيقاف تشغيل الكمبيوتر .**
	- 1. قم بحفظ وإغلاق كل الملفات المفتوحة وإنهاء جميع البرامج المفتوحة .
	- 2. لإيقاف تشغيل نظام التشغيل ,انقر فوق **Start** ) ̳(┘ꜜ ٬ثم انقر فوق **Down Shut** )إيقاف التشغيل) .
- .<br>3. تأكد من أن الكمبيوتر في وضع إيقاف التشغيل . إذا لم يتوقف الكمبيوتر عن العمل التشغيل بالتشغيل على المنفس التشغيل حتى يتوقف تشغيل الكمبيوتر .

#### <span id="page-3-3"></span>**قبل العمل داخل الكمبيوتر**

استعن بإرشادات السلامة التالية لمساعدتك على حماية الكمبيوتر من أي تلف محتمل ٬وللمساعدة كذلك على ضمان سلامتك الشخصية.

- تطير : قبل أن تبدأ العل بلاغل الكميوتر، يرجى قراءة مطومات الإمان الرادة مع مع جهل المجاز عن وRegulatory Compliance Homepage والصفحة الرئيسية لسياسة الألتزام<br>بالقوانين ) على الموقع التالي www.dell.com/regulatory\_compliance
	- هيلا تنجنب تفريغ الشحنات الإلكتروستاتيكية، قم بعزل نفسك أرضيًا باستخدام شريط مسلح المعلم معدني غير مطلي من وقت لآخر **(مثل موصل موجود بالكمبيوتر الذي بحوزتك**) .
	- △ تنبيه: فم بالتعامل مع المكونت والبطاقات بعلوة. ولا تلمس المونات أو نظامة التواعل المعالم الفاقة من مؤمن المعاس وبالنسبة لمكون مثل المعالج، فم بامساكه من حوافه وليس من أسنة ب
		- **تنبيه :ينبغي أن يقتصر إجراء الإصلاحات في الكمبيوتر على فني معتمد للخدمة .فلا يغطي الضمان أي تلف ناتج عن إجراء أعمال صيانة غير معتمدة من قِبل TMDell .**
- تنيه. عنما تقر بفصل اه الكلات، فمسحبه من الموصل او لسان الجنس واسم المرسوم المرسوم المسابق الموسوم المسام المسام المسام المسام المسامح المسامح المسلم المسامح المسلم المسلم المسلم المسلم<br>تقوم بفصل الموصلات، حافظ على في مست
	- **تنبيه :لتجنب إتلاف الكمبيوتر ٬قم بإجراء الخطوات التالية قبل العمل داخل الكمبيوتر :**
	- 1. تأكد من أن سطح العمل مسطح ونظيف لوقاية غطاء الكمبيوتر من التعرض للخدوش .
	- 2. قم بإيقاف تشغيل الكمبيوتر (انظر إ[غلاق الكمبيوتر](#page-3-2)) وجميع الأجهزة المتصلة به .
	- **تنبيه :لفصل كابل شبكة ٬قم أولا ًبفصل الكابل عن الكمبيوتر ٬ثم افصله من الجهاز المتصل بالشبكة .**

- 3. قم بفصل جميع كابلات الهاتف أو الشبكة من الكمبيوتر .
- 4. اضغط على أي بطاقات مثبتة وأخرجها من قارئ بطاقات الوسائط .
- 5. قم بفصل الكمبيوتر وجميع الأجهزة المتصلة به من مآخذ التيار الكهربي .
	- 6. افصل جميع الأجهزة المتصلة عن الكمبيوتر .

**تنبيه :للمساعدة على منع إتلاف لوحة النظام ٬قم بفك البطارية الرئيسية (انظر إ[زالة البطارية](file:///C:/data/systems/ins10v_1018/ar/sm/battery.htm#wp1442926)) قبل التعامل مع الأجزاء الداخلية للكمبيوتر .**

- 7. قم بإزالة البطارية (انظر [إزالة البطاري](file:///C:/data/systems/ins10v_1018/ar/sm/battery.htm#wp1442926)ة) .
- . اقلب الكمبيوتر ليعود إلى وضعه الطبيعي ٬ثم افتح الشاشة واضغط على زر الطاقة لعزل لوحة النظام أرضيًا 8.

## **تحديث نظام الإدخال والإخراج الأساسي (BIOS( دليل خدمة الطراز 1018 TMInspiron من TMDell**

<span id="page-5-0"></span>قد يتطلب نظام الإدخال والإخراج الأساسي (BIOS) تحديثًا في حالة توفر أي تحديث أو استبدال لوحة النظام قديدي نظام الإدخال والإخراج الأساسي (BIOS):

1. ابدأ تشغيل الكمبيوتر .

- .**support.dell.com/support/downloads** العنوان إلى انتقل 2.
	- 3. حدد موقع ملف تحديث نظام الإدخال والإخراج الأساسي (BIOS( للكمبيوتر :

**ملاحظة :**يوجد رقم الصيانة الخاص بالكمبيوتر الذي بحوزتك على ملصق في الجزء السفلي من الكمبيوتر.

إذا كان لديك رقم الصيانة الخاص بالكمبيوتر:

.a انقر فوق **Tag Service a Enter** )إدخال رقم صيانة) .

.b أدخل رقم الصيانة الخاص بالكمبيوتر الذي بحوزتك في الحقل **Tag Service a Enter** )إدخال رقم صيانة) ٬:وانقر فوق **Go** )انتقال إلى) ٬وتابع إلى خ[طوة](#page-5-1) .4

إذا لم يكن لديك رقم الصيانة الخاص بالكمبيوتر:

- .a انقر فوق **Model Select** )اختيار الموديل) .
- .b حدد نوع المنتج في قائمة **Family Product Your Select** )تحديد فئة المنتجات) .
- .c حدد العلامة التجارية للمنتج في القائمة **Line Product Your Select** )تحديد خط المنتجات) .
	- .d حدد رقم طراز المنتج في القائمة **Model Product Your Select** )تحديد طراز المنتج) .

**ملاحظة :**إذا قمت بتحديد طراز مختلف وأردت البدء من جديد مرة أخرى ٬فانقر فوق **Over Start** )البدء مجددًا) في الجانب العلوي الأيمن من القائمة.

- <span id="page-5-1"></span>.e انقر فوق **Confirm** )تأكيد) .
- 4. تظهر قائمة بالنتائج على الشاشة .انقر فوق **BIOS** )نظام الإدخال/الإخراج الأساسي) .
- .5 انقر فوق Download Now (تنزيل الأن) لتنزيل أحدث ملف لنظام الإدخال والإخراج الأساسي (BIOS) .<br>يظهر الإطار File Download (تنزيل الملف) .
	- 6. انقر فوق **Save** )حفظ) لحفظ الملف على سطح المكتب لديك .يتم تنزيل الملف على سطح المكتب لديك .
- 7 انقر فوق Close (إغلاق) إذا ظهر إطار Download Complete (اكتمال التنزيل) .<br>يظهر رمز الملف على سطح المكتب لديك ويحمل نفس عنوان ملف تحديث نظام الإدخال والإخراج الأساسي (BIOS) الذي تم تنزيله
	- . انقر نقرًا مزدوجًا فوق رمز الملف الموجود على سطح المكتب واتبع الإرشادات التي تظهر على الشاشة 8.

**وحدة الكاميرا دليل خدمة الطراز 1018 TMInspiron من TMDell**

#### [إزالة وحدة الكامير](#page-6-1)ا

[إعادة تركيب وحدة الكاميرا](#page-7-0)

- <span id="page-6-0"></span>تطير : قبل انتباء العلي الكليوتر، يرجى قراءة معلومات الإمان الرادة مع جهاز الكبيرتر لمزيمات الماس المعلوم المر<br>بالقرانين) على الموقع التالي www.dell.com/regulatory\_compliance.
	- هيبه : لتجنب تفريغ الشحنات الإلكتروستاتيكية، قم بعزل نفسك أرضيًا باستخدام شريط المرضي أو لمس سطح معني غير مطلي من وقت لآخر **(مثل موصل موجود بالكمبيوتر الذي بحوزتك**) .
		- **تنبيه :ينبغي أن يقتصر إجراء الإصلاحات في الكمبيوتر على فني معتمد للخدمة .فلا يغطي الضمان أي تلف ناتج عن إجراء أعمال صيانة غير معتمدة من قِبل TMDell .**
			- **تنبيه :للمساعدة على منع إتلاف لوحة النظام ٬قم بفك البطارية الرئيسية (انظر إ[زالة البطارية](file:///C:/data/systems/ins10v_1018/ar/sm/battery.htm#wp1442926)) قبل التعامل مع الأجزاء الداخلية للكمبيوتر .**

#### <span id="page-6-1"></span>**إزالة وحدة الكاميرا**

- 1. اتبع الإرشادات الواردة في [قبل أن تبدأ](file:///C:/data/systems/ins10v_1018/ar/sm/before.htm#wp1435071) .
- 2. قم بإزالة البطارية (انظر [إزالة البطاري](file:///C:/data/systems/ins10v_1018/ar/sm/battery.htm#wp1442926)ة) .
- 3. قم بإزالة لوحة المفاتيح (انظر [إزالة لوحة المفاتيح](file:///C:/data/systems/ins10v_1018/ar/sm/keyboard.htm#wp1201059)) .
- .4 قم بفك مجموعة محرك الأقراص الصلبة (اتبع الإرشادات من <u>[خطوة](file:///C:/data/systems/ins10v_1018/ar/sm/hdd.htm#wp1197497) 4</u> إلى <u>خطوة 6</u> في إ<u>زالة محرك القرص الثابت</u>) .
	- 5. قم بإزالة مجموعة مسند راحة اليد (انظر [إزالة مجموعة مسند راحة الي](file:///C:/data/systems/ins10v_1018/ar/sm/palmrest.htm#wp1044787)د) .
		- 6. قم بإزالة وحدة الذاكرة (انظر [إزالة وحدة الذاكر](file:///C:/data/systems/ins10v_1018/ar/sm/memory.htm#wp1180211)ة) .
		- 7. قم بإزالة الغطاء الأوسط (انظر [فك الغطاء الأوسط](file:///C:/data/systems/ins10v_1018/ar/sm/hingecov.htm#wp1035974)) .
		- 8. قم بإزالة مجموعة الشاشة (انظر [إزالة مجموعة الشاشة](file:///C:/data/systems/ins10v_1018/ar/sm/display.htm#wp1212160)) .
		- 9. قم بإزالة إطار تثبيت الشاشة (انظر إ[زالة الحافة الأمامية للشاشة](file:///C:/data/systems/ins10v_1018/ar/sm/display.htm#wp1212652)) .
			- 01. قم بإزالة لوحة الشاشة (انظر [إزالة لوحة الشاشة](file:///C:/data/systems/ins10v_1018/ar/sm/display.htm#wp1202918)) .
			- 11. قم بفك وحدة الكاميرا من الغطاء الخلفي للشاشة برفق .

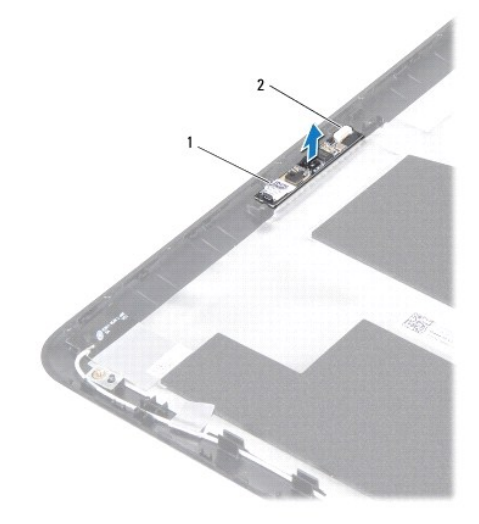

1 وحدة الكاميرا 2 موصل كابل الكاميرا

# **إعادة تركيب وحدة الكاميرا**

- <span id="page-7-0"></span>1. اتبع الإرشادات الواردة في [قبل أن تبدأ](file:///C:/data/systems/ins10v_1018/ar/sm/before.htm#wp1435071) .
- 2. استخدم أعمدة المحاذاة لوضع وحدة الكاميرا على الغطاء الخلفي للشاشة .
	- 3. أعد تركيب لوحة الشاشة (انظر إ[عادة تركيب لوحة الشاشة](file:///C:/data/systems/ins10v_1018/ar/sm/display.htm#wp1207784)) .
- 4. أعد تركيب الإطار الأمامي للشاشة (انظر إ[عادة تركيب إطار تثبيت الشاشة](file:///C:/data/systems/ins10v_1018/ar/sm/display.htm#wp1207247)) .
	- 5. أعد تركيب مجموعة الشاشة (انظر [إعادة وضع مجموعة الشاشة](file:///C:/data/systems/ins10v_1018/ar/sm/display.htm#wp1205821)) .
	- 6. أعد تركيب الغطاء الأوسط (انظر [إعادة تركيب الغطاء الأوسط](file:///C:/data/systems/ins10v_1018/ar/sm/hingecov.htm#wp1036191)) .
	- 7. أعد تركيب وحدة الذاكرة (انظر [إعادة تركيب وحدة الذاكر](file:///C:/data/systems/ins10v_1018/ar/sm/memory.htm#wp1180290)ة) .
- 8. أعد تركيب مجموعة مسند راحة اليد (انظر [إعادة وضع مجموعة مسند راحة اليد](file:///C:/data/systems/ins10v_1018/ar/sm/palmrest.htm#wp1063475)) .
- 9. أعد تركيب مجموعة محرك الأقراص الصلبة (اتبع الإرشادات من [خطوة](file:///C:/data/systems/ins10v_1018/ar/sm/hdd.htm#wp1193199)5 إلى [خطوة](file:///C:/data/systems/ins10v_1018/ar/sm/hdd.htm#wp1197509)7 في [إعادة تركيب محرك الأقراص الثابت](file:///C:/data/systems/ins10v_1018/ar/sm/hdd.htm#wp1181804)ة) .
	- 01. أعد تركيب لوحة المفاتيح (انظر [إعادة تركيب لوحة المفاتيح](file:///C:/data/systems/ins10v_1018/ar/sm/keyboard.htm#wp1179994)) .
		- 11. أعد تركيب البطارية (انظر [إعادة تركيب البطارية](file:///C:/data/systems/ins10v_1018/ar/sm/battery.htm#wp1443274)) .

**تنبيه :قبل تشغيل الكمبيوتر ٬أعد تركيب كل المسامير اللولبية وتأكد من عدم وجود مسامير لولبية مفكوكة داخل الكمبيوتر .قد يؤدي عدم القيام بذلك إلى إتلاف الكمبيوتر .**

**البطارية الخلوية المصغرة دليل خدمة الطراز 1018 TMInspiron من TMDell**

[إزالة البطارية الخلوية المصغر](#page-8-1)ة

[إعادة تركيب البطارية الخلوية المصغر](#page-8-2)ة

- <span id="page-8-0"></span>تطير : قبل انتباء العلي الكليوتر، يرجى قراءة معلومات الإمان الرادة مع جهاز الكبيرتر لمزيمات الماس المعلوم المر<br>بالقرانين) على الموقع التالي www.dell.com/regulatory\_compliance.
	- هيه : لتجنب تفريغ الشحنات الإلكتروستاتيكية، قم بعزل نفسك أرضيا باستخدام شريط الأرضي أو لمس سطح معني غير مطلي من وقت لأخر (مثل موصل موجود بالكمبيوتر الذي بحوزتك.)
		- **تنبيه :ينبغي أن يقتصر إجراء الإصلاحات في الكمبيوتر على فني معتمد للخدمة .فلا يغطي الضمان أي تلف ناتج عن إجراء أعمال صيانة غير معتمدة من قِبل TMDell .**
			- **تنبيه :للمساعدة على منع إتلاف لوحة النظام ٬قم بفك البطارية الرئيسية (انظر إ[زالة البطارية](file:///C:/data/systems/ins10v_1018/ar/sm/battery.htm#wp1442926)) قبل التعامل مع الأجزاء الداخلية للكمبيوتر .**

#### **إزالة البطارية الخلوية المصغرة**

- <span id="page-8-1"></span>1. اتبع الإرشادات الواردة في [قبل أن تبدأ](file:///C:/data/systems/ins10v_1018/ar/sm/before.htm#wp1435071) .
- 2. قم بإزالة البطارية (انظر [إزالة البطاري](file:///C:/data/systems/ins10v_1018/ar/sm/battery.htm#wp1442926)ة) .
- 3. قم بإزالة لوحة النظام (انظر [إزالة لوحة النظام](file:///C:/data/systems/ins10v_1018/ar/sm/sysboard.htm#wp1032066)) .
	- 4. اقلب لوحة النظام .
- 5. باستخدام المخطاط البلاستيكي ٬ارفع البطارية الخلوية المصغرة برفق خارج مقبس البطارية الموجود على لوحة النظام .

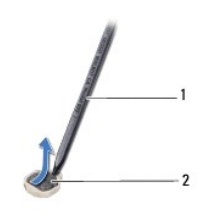

1 مسمار بلاستيكي 2 بطارية خلوية مصغرة

### **إعادة تركيب البطارية الخلوية المصغرة**

- <span id="page-8-2"></span>1. اتبع الإرشادات الواردة في [قبل أن تبدأ](file:///C:/data/systems/ins10v_1018/ar/sm/before.htm#wp1435071) .
- 2. مع ضبط الجانب الموجب بحيث يتجه إلى أعلى ٬أدخل البطارية الخلوية المصغرة داخل مقبس البطارية الموجود في لوحة النظام .
	- 3. أعد تركيب لوحة النظام (انظر [إعادة تركيب لوحة النظام](file:///C:/data/systems/ins10v_1018/ar/sm/sysboard.htm#wp1044267)) .
		- 4. أعد تركيب البطارية (انظر [إعادة تركيب البطارية](file:///C:/data/systems/ins10v_1018/ar/sm/battery.htm#wp1443274)) .

**تنبيه :قبل تشغيل الكمبيوتر ٬أعد تركيب كل المسامير اللولبية وتأكد من عدم وجود مسامير لولبية مفكوكة داخل الكمبيوتر .قد يؤدي عدم القيام بذلك إلى إتلاف الكمبيوتر .**

### **موصل مهايئ التيار المتردد دليل خدمة الطراز 1018 TMInspiron من TMDell**

[إزالة موصل مهايئ التيار المتردد](#page-9-1)

[إعادة تركيب موصل مهايئ التيار المتردد](#page-10-0)

- <span id="page-9-0"></span>تطير : قبل انتباء العلي الكليوتر، يرجى قراءة معلومات الإمان الرادة مع جهاز الكبيرتر لمزيمات الماس المعلوم المر<br>بالقرانين) على الموقع التالي www.dell.com/regulatory\_compliance.
	- هيبه : لتجنب تفريغ الشحنات الإلكتروستاتيكية، قم بعزل نفسك أرضيًا باستخدام شريط المرضي أو لمس سطح معني غير مطلي من وقت لآخر **(مثل موصل موجود بالكمبيوتر الذي بحوزتك**) .
		- **تنبيه :ينبغي أن يقتصر إجراء الإصلاحات في الكمبيوتر على فني معتمد للخدمة .فلا يغطي الضمان أي تلف ناتج عن إجراء أعمال صيانة غير معتمدة من قِبل TMDell .**
			- **تنبيه :للمساعدة على منع إتلاف لوحة النظام ٬قم بفك البطارية الرئيسية (انظر إ[زالة البطارية](file:///C:/data/systems/ins10v_1018/ar/sm/battery.htm#wp1442926)) قبل التعامل مع الأجزاء الداخلية للكمبيوتر .**

### **إزالة موصل مهايئ التيار المتردد**

- <span id="page-9-1"></span>1. اتبع الإرشادات الواردة في [قبل أن تبدأ](file:///C:/data/systems/ins10v_1018/ar/sm/before.htm#wp1435071) .
- 2. قم بإزالة البطارية (انظر [إزالة البطاري](file:///C:/data/systems/ins10v_1018/ar/sm/battery.htm#wp1442926)ة) .
- 3. قم بإزالة لوحة المفاتيح (انظر [إزالة لوحة المفاتيح](file:///C:/data/systems/ins10v_1018/ar/sm/keyboard.htm#wp1201059)) .
- .4 قم بفك مجموعة محرك الأقراص الصلبة (اتبع الإرشادات من <u>[خطوة](file:///C:/data/systems/ins10v_1018/ar/sm/hdd.htm#wp1197497) 4</u> إلى <u>خطوة 6</u> في إ<u>زالة محرك القرص الثابت</u>) .
	- 5. قم بإزالة مجموعة مسند راحة اليد (انظر [إزالة مجموعة مسند راحة الي](file:///C:/data/systems/ins10v_1018/ar/sm/palmrest.htm#wp1044787)د) .
		- 6. قم بإزالة وحدة الذاكرة (انظر [إزالة وحدة الذاكر](file:///C:/data/systems/ins10v_1018/ar/sm/memory.htm#wp1180211)ة) .
	- 7. قم بازالة بطاقة Mini-Card (انظر إ<u>زالة بطاقة Mini-</u>Card).
		- 8. قم بإزالة الغطاء الأوسط (انظر [فك الغطاء الأوسط](file:///C:/data/systems/ins10v_1018/ar/sm/hingecov.htm#wp1035974)) .
		- 9. قم بإزالة مجموعة الشاشة (انظ[رإزالة مجموعة الشاش](file:///C:/data/systems/ins10v_1018/ar/sm/display.htm#wp1212160)ة ) .
		- 01. قم بفك دعامات الإسناد (انظر إ[زالة دعامات الإسناد](file:///C:/data/systems/ins10v_1018/ar/sm/supportb.htm#wp1179902)) .
	- 11. قم بإزالة لوحة الإدخال/الإخراج (انظر [إزالة لوحة الإدخال والإخرا](file:///C:/data/systems/ins10v_1018/ar/sm/io.htm#wp1179902)ج) .
	- 21. قم بتدوين اتجاه كابل توصيل محول التيار المتردد وقم بإزالته من لسان التوجيه .
		- 31. ارفع موصل مهايئ التيار المتردد خارج الجزء السفلي من الكمبيوتر .

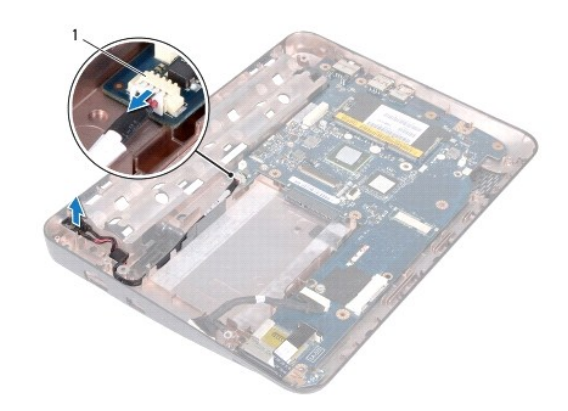

1 فتحة توصيل محول التيار المتردد

# **إعادة تركيب موصل مهايئ التيار المتردد**

- <span id="page-10-0"></span>1. اتبع الإرشادات الواردة في [قبل أن تبدأ](file:///C:/data/systems/ins10v_1018/ar/sm/before.htm#wp1435071) .
- 2. ضع غطاء موصل مهايئ التيار المتردد في قاعدة الكمبيوتر .
- 3. قم بتوجيه كابل لوحة مهايئ VGA في مجرى التوجيه ٬ثم قم بتوصيل الكابل بموصل لوحة النظام .
	- 4. أعد تركيب لوحة الإدخال/الإخراج (انظر [إعادة تركيب لوحة الإدخال والإخراج](file:///C:/data/systems/ins10v_1018/ar/sm/io.htm#wp1188628)) .
		- 5. أعد تركيب دعامات الإسناد (انظر أ[عد تركيب دعامات الإسناد](file:///C:/data/systems/ins10v_1018/ar/sm/supportb.htm#wp1185813)) .
		- 6. أعد تركيب مجموعة الشاشة (انظر [إعادة وضع مجموعة الشاشة](file:///C:/data/systems/ins10v_1018/ar/sm/display.htm#wp1205821)) .
		- 7. أعد تركيب الغطاء الأوسط (انظر [إعادة تركيب الغطاء الأوسط](file:///C:/data/systems/ins10v_1018/ar/sm/hingecov.htm#wp1036191)) .
	- 8. أعد تركيب بطاقة Card-Mini )انظر إ[عادة تركيب بطاقة](file:///C:/data/systems/ins10v_1018/ar/sm/minicard.htm#wp1181828) Card-Mini( .
		- 9. أعد تركيب وحدة الذاكرة (انظر [إعادة تركيب وحدة الذاكر](file:///C:/data/systems/ins10v_1018/ar/sm/memory.htm#wp1180290)ة) .
	- 01. أعد تركيب مجموعة مسند راحة اليد (انظر [إعادة وضع مجموعة مسند راحة اليد](file:///C:/data/systems/ins10v_1018/ar/sm/palmrest.htm#wp1063475)) .
- 11. أعد تركيب مجموعة محرك الأقراص الصلبة (اتبع الإرشادات من [خطوة](file:///C:/data/systems/ins10v_1018/ar/sm/hdd.htm#wp1193199)5 إلى [خطوة](file:///C:/data/systems/ins10v_1018/ar/sm/hdd.htm#wp1197509)7 في [إعادة تركيب محرك الأقراص الثابت](file:///C:/data/systems/ins10v_1018/ar/sm/hdd.htm#wp1181804)ة) .
	- 21. أعد وضع لوحة المفاتيح (انظر إ[عادة تركيب لوحة المفاتيح](file:///C:/data/systems/ins10v_1018/ar/sm/keyboard.htm#wp1179994)) .
		- 31. أعد تركيب البطارية (انظر [إعادة تركيب البطارية](file:///C:/data/systems/ins10v_1018/ar/sm/battery.htm#wp1443274)) .
- **تنبيه :قبل تشغيل الكمبيوتر ٬أعد تركيب كل المسامير اللولبية وتأكد من عدم وجود مسامير لولبية مفكوكة داخل الكمبيوتر .قد يؤدي عدم القيام بذلك إلى إتلاف الكمبيوتر .**

**الشاشة دليل خدمة الطراز 1018 TMInspiron من TMDell**

> [مجموعة الشاشة](#page-11-1) [الإطار الأمامي للشاشة](#page-13-1)

[لوحة الشاشة](#page-14-1)

[كابل الشاشة](#page-15-1)

[دعامات لوحة الشاشة](#page-16-0)

<span id="page-11-0"></span>تطير : قبل أن تبدأ العل بلاغل الكميوتر، يرجى قراءة مطومات الإمان الرادة مع مع جهل المجاز عن وRegulatory Compliance Homepage والصفحة الرئيسية لسياسة الألتزام<br>بالقوانين ) على الموقع التالي www.dell.com/regulatory\_compliance

هيه : لتجنب تفريغ الشحنات الإلكتروستاتيكية، قم بعزل نفسك أرضيا باستخدام شريط الأرضي أو لمس سطح معني غير مطلي من وقت لأخر (مثل موصل موجود بالكمبيوتر الذي بحوزتك<sub>) .</sub>

**تنبيه :ينبغي أن يقتصر إجراء الإصلاحات في الكمبيوتر على فني معتمد للخدمة .فلا يغطي الضمان أي تلف ناتج عن إجراء أعمال صيانة غير معتمدة من قِبل TMDell .**

**تنبيه :للمساعدة على منع إتلاف لوحة النظام ٬قم بفك البطارية الرئيسية (انظر إ[زالة البطارية](file:///C:/data/systems/ins10v_1018/ar/sm/battery.htm#wp1442926)) قبل التعامل مع الأجزاء الداخلية للكمبيوتر .**

## <span id="page-11-2"></span><span id="page-11-1"></span>**مجموعة الشاشة**

## **إزالة مجموعة الشاشة**

- 1. اتبع الإرشادات الواردة في [قبل أن تبدأ](file:///C:/data/systems/ins10v_1018/ar/sm/before.htm#wp1435071) .
- 2. قم بإزالة البطارية (انظر [إزالة البطاري](file:///C:/data/systems/ins10v_1018/ar/sm/battery.htm#wp1442926)ة) .
- 3. قم بإزالة لوحة المفاتيح (انظر [إزالة لوحة المفاتيح](file:///C:/data/systems/ins10v_1018/ar/sm/keyboard.htm#wp1201059)) .
- 4. قم بفك مجموعة محرك الأقراص الصلبة (اتبع الإرشادات من <u>[خطوة](file:///C:/data/systems/ins10v_1018/ar/sm/hdd.htm#wp1197497) 4</u> إلى <u>خطوة 6</u> في إ<u>زالة محرك القرص الثابت)</u> .
	- 5. قم بإزالة مجموعة مسند راحة اليد (انظر [إزالة مجموعة مسند راحة الي](file:///C:/data/systems/ins10v_1018/ar/sm/palmrest.htm#wp1044787)د) .
		- 6. قم بإزالة وحدة الذاكرة (انظر [إزالة وحدة الذاكر](file:///C:/data/systems/ins10v_1018/ar/sm/memory.htm#wp1180211)ة) .
		- 7. قم بإزالة الغطاء الأوسط (انظر [فك الغطاء الأوسط](file:///C:/data/systems/ins10v_1018/ar/sm/hingecov.htm#wp1035974)) .
		- 8. قم بإزالة المسمار اللولبي الذي يثبت كابل الشاشة في قاعدة الكمبيوتر .

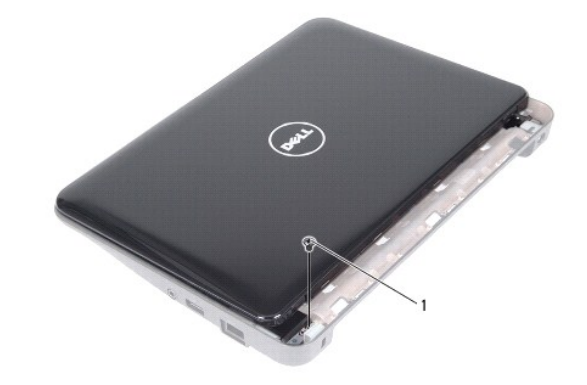

1 مسمار لولبي

- **تنبيه :التزم بدرجة كبيرة من الحذر عند فتح الشاشة لمنع إتلاف مجموعة الشاشة .**
	- 9. افتح الشاشة بالكامل .
	- 01. افصل كابلات هوائي بطاقة Card-Mini من البطاقة .
- 11. انتبه لمسار توجيه كابلات هوائي بطاقة Card-Mini وقم بإزالتها من ألسنة التوجيه الموجودة على الكمبيوتر .

 $\overline{1}$ 

21. افصل كابل الشاشة عن الموصل الموجود على لوحة النظام .

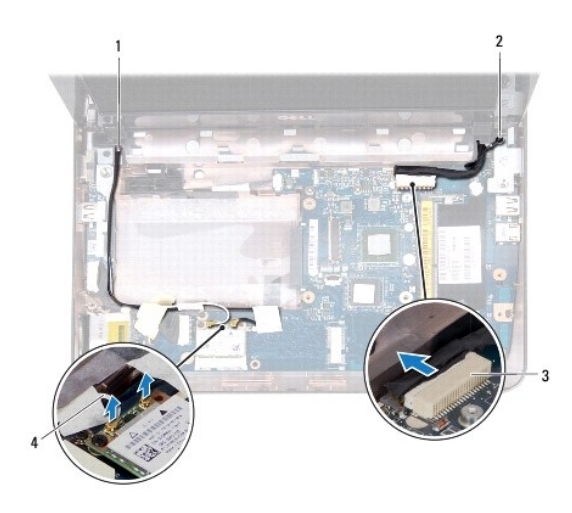

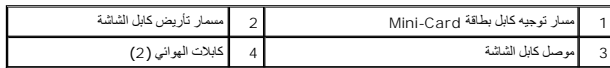

31. قم بإزالة المسمارين اللولبيين اللذين يثبتان الشاشة في قاعدة الكمبيوتر .

41. ارفع مجموعة الشاشة من قاعدة الكمبيوتر .

<span id="page-13-0"></span>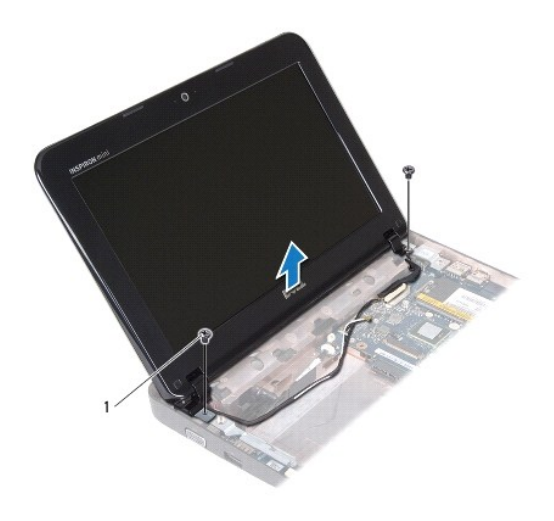

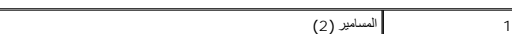

# <span id="page-13-2"></span>**إعادة وضع مجموعة الشاشة**

- 1. اتبع الإرشادات الواردة في [قبل أن تبدأ](file:///C:/data/systems/ins10v_1018/ar/sm/before.htm#wp1435071) .
- 2. ضع مجموعة الشاشة في مكانها وأعد تركيب المسمار الذي يثبت مجموعة الشاشة بقاعدة الكمبيوتر ٬وهو المسمار الموجود بالقرب من المفصل الأيسر .
	- 3. أعد تركيب كابل التوصيل الأرضي الخاص بالشاشة على فتحة المسمار اللولبي وأعد تركيب مسمار التوصيل الأرضي الخاص بكابل الشاشة .
		- 4. صل كبل الشاشة في الموصل الموجود في لوحة النظام .
		- 5. قم بتوجيه كابلات هوائي بطاقة Card-Mini عبر مسارات التوجيه الموجودة على الجزء السفلي من الكمبيوتر .
		- 6. قم بتوصيل كابلات هوائي بطاقة Card-Mini ببطاقة (بطاقات) Card-Mini )انظر إ[عادة تركيب بطاقة](file:///C:/data/systems/ins10v_1018/ar/sm/minicard.htm#wp1181828) Card-Mini( .
			- 7. أغلق الشاشة وأعد تركيب المسمار الذي يثبت مجموعة الشاشة بقاعدة الكمبيوتر .
				- 8. أعد تركيب الغطاء الأوسط (انظر [إعادة تركيب الغطاء الأوسط](file:///C:/data/systems/ins10v_1018/ar/sm/hingecov.htm#wp1036191)) .
					- 9. أعد تركيب وحدة الذاكرة (انظر [إعادة تركيب وحدة الذاكر](file:///C:/data/systems/ins10v_1018/ar/sm/memory.htm#wp1180290)ة) .
			- 01. أعد تركيب مجموعة مسند راحة اليد (انظر [إعادة تركيب مجموعة مسند راحة اليد](file:///C:/data/systems/ins10v_1018/ar/sm/palmrest.htm#wp1063475)) .
		- 11. أعد تركيب مجموعة محرك الأقراص الصلبة (اتبع الإرشادات من [خطوة](file:///C:/data/systems/ins10v_1018/ar/sm/hdd.htm#wp1193199)5 إلى [خطوة](file:///C:/data/systems/ins10v_1018/ar/sm/hdd.htm#wp1197509)7 في [إعادة تركيب محرك الأقراص الثابت](file:///C:/data/systems/ins10v_1018/ar/sm/hdd.htm#wp1181804)ة) .
			- 21. أعد تركيب لوحة المفاتيح (انظر [إعادة تركيب لوحة المفاتيح](file:///C:/data/systems/ins10v_1018/ar/sm/keyboard.htm#wp1179994)) .
				- 31. أعد تركيب البطارية (انظر [إعادة تركيب البطارية](file:///C:/data/systems/ins10v_1018/ar/sm/battery.htm#wp1443274)) .

**تنبيه :قبل تشغيل الكمبيوتر ٬أعد تركيب كل المسامير اللولبية وتأكد من عدم وجود مسامير لولبية مفكوكة داخل الكمبيوتر .قد يؤدي عدم القيام بذلك إلى إتلاف الكمبيوتر .**

# <span id="page-13-3"></span><span id="page-13-1"></span>**الإطار الأمامي للشاشة**

### **إزالة الحافة الأمامية للشاشة**

### <span id="page-14-0"></span>**تنبيه :يتسم الإطار الأمامي للشاشة بأنه هش للغاية .لذا؛ توخ َالحذر عند إزالته حتى لا تتسبب في تلفه .**

- 1. اتبع الإرشادات الواردة في [قبل أن تبدأ](file:///C:/data/systems/ins10v_1018/ar/sm/before.htm#wp1435071) .
- 2. قم بإزالة مجموعة الشاشة (انظر [إزالة مجموعة الشاشة](#page-11-2)) .
- 3. قم بإزالة تركيب الوسادتين المطاتيتين اللتين تغطيان المسامير اللولبية للإطار الأمامي للشاشة .
	- 4. قم بإزالة المسمارين اللولبيين اللذين يثبتان إطار الشاشة بمجموعة الشاشة .

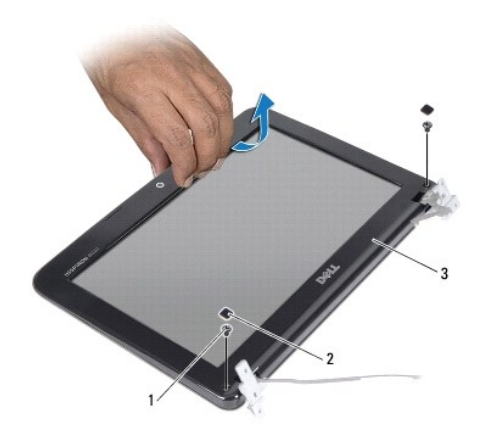

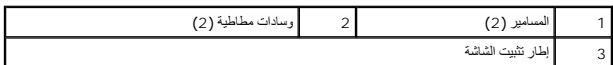

- 5. باستخدام أطراف أصابعك ٬ارفع الحافة الداخلية لإطار تثبيت الشاشة بحرص .
	- 6. ارفع إطار الشاشة عن مجموعة الشاشة .

### <span id="page-14-2"></span>**إعادة تركيب إطار تثبيت الشاشة**

- 1. اتبع الإرشادات الواردة في [قبل أن تبدأ](file:///C:/data/systems/ins10v_1018/ar/sm/before.htm#wp1435071) .
- 2. قم بمحاذاة إطار تثبيت الشاشة أعلى لوحة الشاشة ٬وأدخلها برفق في مكانها .
- 3. أعد تركيب المسمارين اللولبيين اللذين يثبتان الإطار الأمامي للشاشة بالغطاء الخلفي للشاشة .
- 4. أعد تركيب الوسادتين المطاتيتين اللتين تغطيان المسامير اللولبية للإطار الأمامي للشاشة .
	- 5. أعد تركيب مجموعة الشاشة (انظر [إعادة وضع مجموعة الشاشة](#page-13-2)) .

**تنبيه :قبل تشغيل الكمبيوتر ٬أعد تركيب كل المسامير اللولبية وتأكد من عدم وجود مسامير لولبية مفكوكة داخل الكمبيوتر .قد يؤدي عدم القيام بذلك إلى إتلاف الكمبيوتر .**

## <span id="page-14-3"></span><span id="page-14-1"></span>**لوحة الشاشة**

### **إزالة لوحة الشاشة**

1. اتبع الإرشادات الواردة في [قبل أن تبدأ](file:///C:/data/systems/ins10v_1018/ar/sm/before.htm#wp1435071) .

- 2. قم بإزالة مجموعة الشاشة (انظر [إزالة مجموعة الشاشة](#page-11-2)) .
- 3. قم بإزالة إطار تثبيت الشاشة (انظر إ[زالة الحافة الأمامية للشاشة](#page-13-3)) .
	- 4. افصل كابل الكاميرا عن الموصل الموجود على وحدة الكاميرا .
- 5. قم بفك المسامير اللولبية الأربعة التي تثبت لوحة الشاشة بالغطاء الخلفي للشاشة .
	- . ارفع لوحة الشاشة بعيدًا عن الغطاء الخلفي للشاشة 6.

<span id="page-15-0"></span>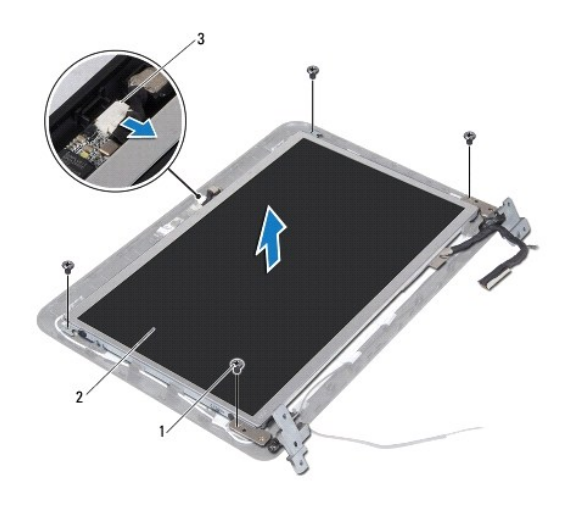

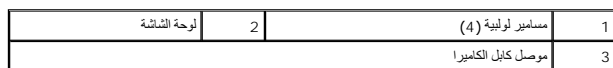

# <span id="page-15-2"></span>**إعادة تركيب لوحة الشاشة**

- 1. اتبع الإرشادات الواردة في [قبل أن تبدأ](file:///C:/data/systems/ins10v_1018/ar/sm/before.htm#wp1435071) .
- 2. ضع لوحة الشاشة على الغطاء الخلفي للشاشة .
- 3. قم بتوصيل كابل الكاميرا بالموصل الموجود بوحدة الكاميرا .
- 4. أعد تركيب المسامير اللولبية الأربعة التي تثبت لوحة الشاشة بالغطاء الخلفي للشاشة .
	- 5. أعد تركيب الإطار الأمامي للشاشة (انظر إ[عادة تركيب إطار تثبيت الشاشة](#page-14-2)) .
		- 6. أعد تركيب مجموعة الشاشة (انظر [إعادة وضع مجموعة الشاشة](#page-13-2)) .

**تنبيه :قبل تشغيل الكمبيوتر ٬أعد تركيب كل المسامير اللولبية وتأكد من عدم وجود مسامير لولبية مفكوكة داخل الكمبيوتر .قد يؤدي عدم القيام بذلك إلى إتلاف الكمبيوتر .**

### <span id="page-15-1"></span>**كابل الشاشة**

# **فك كابل الشاشة**

- 1. اتبع الإرشادات الواردة في [قبل أن تبدأ](file:///C:/data/systems/ins10v_1018/ar/sm/before.htm#wp1435071) .
- 2. قم بإزالة مجموعة الشاشة (انظر [إزالة مجموعة الشاشة](#page-11-2)) .

- 3. قم بإزالة إطار تثبيت الشاشة (انظر إ[زالة الحافة الأمامية للشاشة](#page-13-3)) .
	- 4. قم بإزالة لوحة الشاشة (انظر [إزالة لوحة الشاشة](#page-14-3)) .
		- 5. اقلب لوحة الشاشة وضعها على سطح نظيف .
- 6. اسحب عروة السحب لفصل كبل الشاشة عن الموصل الموجود في لوحة الشاشة .

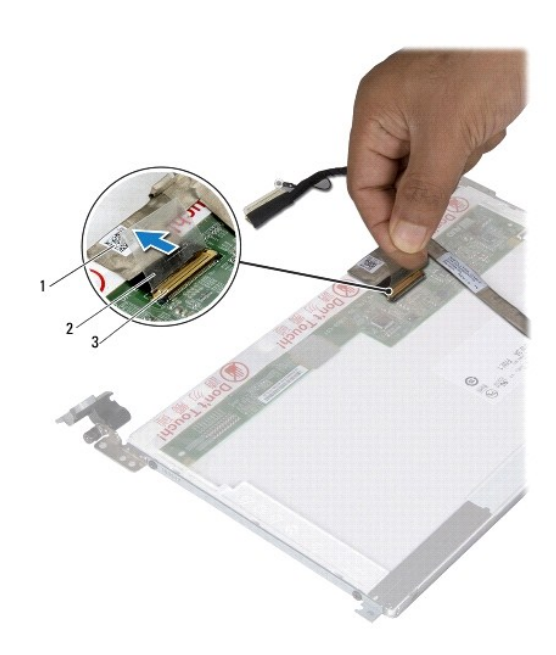

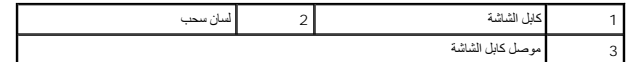

7. قم بفك كابل الشاشة برفق من لوحة الشاشة .

# **إعادة تركيب كبل الشاشة**

- 1. اتبع الإرشادات الواردة في [قبل أن تبدأ](file:///C:/data/systems/ins10v_1018/ar/sm/before.htm#wp1435071) .
- 2. قم بتسيير كبل الشاشة على طول حافة لوحة الشاشة .
- 3. قم بتوصيل كابل الشاشة بالموصل الموجود على لوحة الشاشة .
- 4. أعد تركيب لوحة الشاشة (انظر إ[عادة تركيب لوحة الشاشة](#page-15-2)) .
- 5. أعد تركيب الإطار الأمامي للشاشة (انظر إ[عادة تركيب إطار تثبيت الشاشة](#page-14-2)) .
	- 6. أعد تركيب مجموعة الشاشة ([إعادة وضع مجموعة الشاشة](#page-13-2)) .

**تنبيه :قبل تشغيل الكمبيوتر ٬أعد تركيب كل المسامير اللولبية وتأكد من عدم وجود مسامير لولبية مفكوكة داخل الكمبيوتر .قد يؤدي عدم القيام بذلك إلى إتلاف الكمبيوتر .**

## <span id="page-16-0"></span>**دعامات لوحة الشاشة**

## **إزالة دعامات لوحة الشاشة**

- 1. اتبع الإرشادات الواردة في [قبل أن تبدأ](file:///C:/data/systems/ins10v_1018/ar/sm/before.htm#wp1435071) .
- 2. قم بإزالة مجموعة الشاشة (انظر [إزالة مجموعة الشاشة](#page-11-2)) .
- 3. قم بإزالة إطار تثبيت الشاشة (انظر إ[زالة الحافة الأمامية للشاشة](#page-13-3)) .
	- 4. قم بإزالة لوحة الشاشة (انظر [إزالة لوحة الشاشة](#page-14-3)) .
- 5. قم بإزالة المسامير اللولبية الأربعة (اثنان على كل جانب) التي تثبت دعامات لوحة الشاشة بلوحة الشاشة .
	- 6. ارفع دعامات لوحة الشاشة خارج لوحة الشاشة .

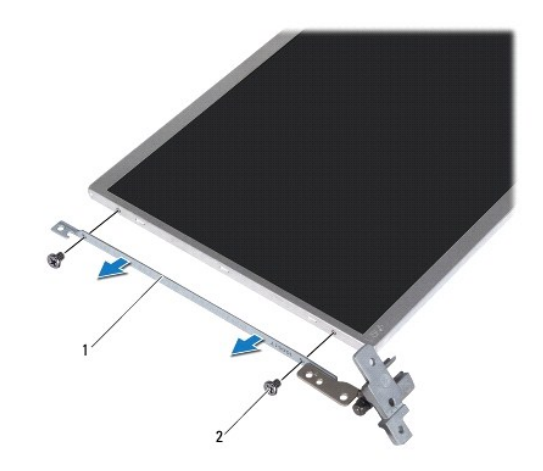

1 دعامات لوحة الشاشة (2) 2 مسامير لولبية (4)

## **إعادة تركيب دعامات لوحة الشاشة**

- 1. اتبع الإرشادات الواردة في [قبل أن تبدأ](file:///C:/data/systems/ins10v_1018/ar/sm/before.htm#wp1435071) .
- 2. ضع دعامات لوحة الشاشة في موضعها .
- 3. أعد تركيب المسامير اللولبية الأربعة (اثنان على كل جانب) التي تثبت دعامات لوحة الشاشة بلوحة الشاشة .
	- 4. أعد تركيب لوحة الشاشة (انظر إ[عادة تركيب لوحة الشاشة](#page-15-2)) .
	- 5. أعد تركيب الإطار الأمامي للشاشة (انظر إ[عادة تركيب إطار تثبيت الشاشة](#page-14-2)) .
		- 6. أعد تركيب مجموعة الشاشة (انظر [إعادة تركيب مجموعة الشاشة](#page-13-2)) .

**تنبيه :قبل تشغيل الكمبيوتر ٬أعد تركيب كل المسامير اللولبية وتأكد من عدم وجود مسامير لولبية مفكوكة داخل الكمبيوتر .قد يؤدي عدم القيام بذلك إلى إتلاف الكمبيوتر .**

**القرص الصلب دليل خدمة الطراز 1018 TMInspiron من TMDell**

#### [إزالة محرك القرص الثابت](#page-18-1)

[إعادة تركيب محرك الأقراص الثابتة](#page-19-1)

<span id="page-18-0"></span>تطير : قبل انتباء العلي الكليوتر، يرجى قراءة معلومات الإمان الرادة مع جهاز الكبيرتر لمزيمات الماس المعلوم المر<br>بالقرانين) على الموقع التالي www.dell.com/regulatory\_compliance.

**تحذير :إذا قمت بإزالة محرك الأقراص الثابتة من الكمبيوتر ومحرك الأقراص ساخن ٬فلا تلمس الحاوية المعدنية لمحرك الأقراص الثابتة .**

لم تنبيه . لتجنب تفريغ الشحنات الإلكتروستاتيكية، قم بعزل نفسك أرضي المس مع المس سلم ن العزل مع مع مع مع مع مع القرص موجود بالكمبيوتر الذي بحوزتك**ا .**<br>التجاري التجنب تفريغ الشحنات الإلكتروستاتيكية، قم بعزل نفسك أرضاف الموس

**تنبيه :للمساعدة على منع إتلاف لوحة النظام ٬قم بفك البطارية الرئيسية (انظر إ[زالة البطارية](file:///C:/data/systems/ins10v_1018/ar/sm/battery.htm#wp1442926)) قبل التعامل مع الأجزاء الداخلية للكمبيوتر .**

**تنبيه :لتفادي فقدان البيانات قم بإيقاف تشغيل الكمبيوتر (انظر إ[غلاق الكمبيوتر](file:///C:/data/systems/ins10v_1018/ar/sm/before.htm#wp1442675)) قبل إزالة مجموعة محرك القرص الثابت .لا تقم بإزالة محرك الأقراص الثابتة عندما يكون الكمبيوتر "قيد التشغيل" أو في حالة "السكون" .**

**تنبيه :تتسم محركات الأقراص الثابتة بأنها قابلة للكسر بدرجة كبيرة .لذا ٬توخ َالحذر عند التعامل مع محرك الأقراص الثابتة .**

**تنبيه :ينبغي أن يقتصر إجراء الإصلاحات في الكمبيوتر على فني معتمد للخدمة .فلا يغطي الضمان أي تلف ناتج عن إجراء أعمال صيانة غير معتمدة من قِبل TMDell .**

**ملاحظة :**لا تضمن Dell توافق محركات الأقراص الثابتة ولا توفر لها الدعم إذا تم شراؤها من مصادر أخرى بخلاف Dell.

**ملاحظة :**إذا كنت تقوم بتركيب قرص صلب وارد من مصدر آخر بخلاف Dell ٬فسوف تحتاج إلى تثبيت نظام التشغيل وبرامج التشغيل والأدوات المساعدة على القرص الصلب الجديد.

## <span id="page-18-1"></span>**إزالة محرك القرص الثابت**

- 1. اتبع الإرشادات الواردة في [قبل أن تبدأ](file:///C:/data/systems/ins10v_1018/ar/sm/before.htm#wp1435071) .
- 2. قم بإزالة البطارية (انظر [إزالة البطاري](file:///C:/data/systems/ins10v_1018/ar/sm/battery.htm#wp1442926)ة) .
- 3. قم بإزالة لوحة المفاتيح (انظر [إزالة لوحة المفاتيح](file:///C:/data/systems/ins10v_1018/ar/sm/keyboard.htm#wp1201059)) .
- 4. قم بإزالة المسمار المثبت لمجموعة محرك القرص الثابت في لوحة النظام .
- . باستخدام لسان السحب ٬قم بتحريك مجموعة محرك الأقراص الثابتة جانبًا لفصلها عن الموصل الموجود على لوحة النظام 5.
	- 6. ارفع مجموعة محرك الأقراص الثابتة خارج الجزء السفلي من الكمبيوتر .

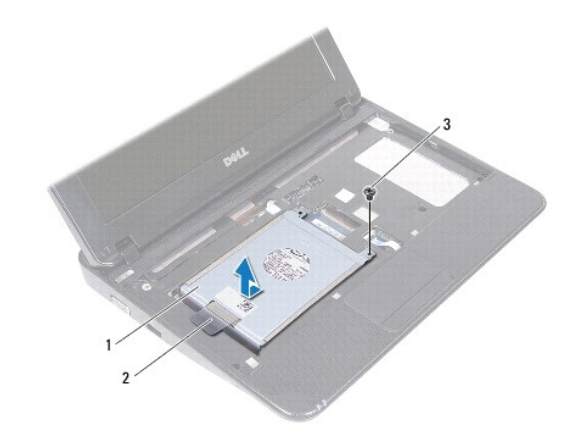

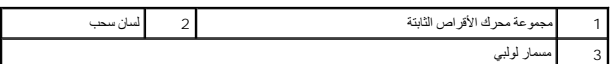

<span id="page-19-0"></span>7. قم بفك المسامير اللولبية الأربعة التي تثبت دعامة محرك الأقراص الثابتة بهذا المحرك .

. ارفع دعامة محرك القرص الثابتب بعيدًا عنه 8.

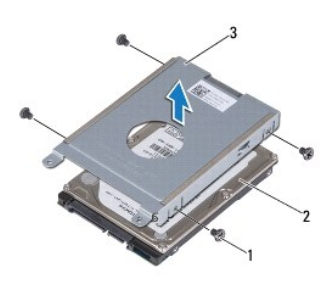

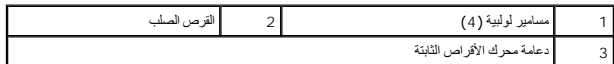

## **إعادة تركيب محرك الأقراص الثابتة**

- <span id="page-19-1"></span>1. اتبع الإرشادات الواردة في [قبل أن تبدأ](file:///C:/data/systems/ins10v_1018/ar/sm/before.htm#wp1435071) .
- 2. أخرج محرك الأقراص الثابتة الجديد من عبوته .

قم بحفظ الغلاف الأصلي لتخزين أو شحن القرص الصلب.

- 3. قم بتركيب محرك الأقراص الثابتة في الدعامة المخصصة له .
- 4. أعد تركيب المسامير اللولبية الأربعة التي تثبت دعامة محرك الأقراص الثابتة بهذا المحرك .
	- 5. قم بتركيب مجموعة محرك الأقراص الثابتة على الجزء السفلي من الكمبيوتر .
- 6. باستخدام لسان السحب ٬ادفع مجموعة محرك الأقراص الثابتة في الموصل الموجود على لوحة النظام .
	- 7. أعد وضع المسمار المثبت لمجموعة محرك القرص الثابت في لوحة النظام .
		- 8. أعد تركيب لوحة المفاتيح (انظر [إعادة تركيب لوحة المفاتيح](file:///C:/data/systems/ins10v_1018/ar/sm/keyboard.htm#wp1179994)) .
			- 9. أعد تركيب البطارية (انظر [إعادة تركيب البطارية](file:///C:/data/systems/ins10v_1018/ar/sm/battery.htm#wp1443274)) .

**تنبيه :قبل تشغيل الكمبيوتر ٬أعد تركيب كل المسامير اللولبية وتأكد من عدم وجود مسامير لولبية مفكوكة داخل الكمبيوتر .قد يؤدي عدم القيام بذلك إلى إتلاف الكمبيوتر .**

**الغطاء الأوسط دليل خدمة الطراز 1018 TMInspiron من TMDell**

#### [فك الغطاء الأوسط](#page-20-1)

[إعادة تركيب الغطاء الأوسط](#page-21-1)

- <span id="page-20-0"></span>تطير : قبل انتباء العلي الكليوتر، يرجى قراءة معلومات الإمان الرادة مع جهاز الكبيرتر لمزيمات الماس المعلوم المر<br>بالقرانين) على الموقع التالي www.dell.com/regulatory\_compliance.
	- هيه : لتجنب تفريغ الشحنات الإلكتروستاتيكية، قم بعزل نفسك أرضيا باستخدام شريط الأرضي أو لمس سطح معني غير مطلي من وقت لأخر (مثل موصل موجود بالكمبيوتر الذي بحوزتك**)** .
		- **تنبيه :ينبغي أن يقتصر إجراء الإصلاحات في الكمبيوتر على فني معتمد للخدمة .فلا يغطي الضمان أي تلف ناتج عن إجراء أعمال صيانة غير معتمدة من قِبل TMDell .**
			- **تنبيه :للمساعدة على منع إتلاف لوحة النظام ٬قم بفك البطارية الرئيسية (انظر إ[زالة البطارية](file:///C:/data/systems/ins10v_1018/ar/sm/battery.htm#wp1442926)) قبل التعامل مع الأجزاء الداخلية للكمبيوتر .**

### <span id="page-20-1"></span>**فك الغطاء الأوسط**

- 1. اتبع الإرشادات الواردة في [قبل أن تبدأ](file:///C:/data/systems/ins10v_1018/ar/sm/before.htm#wp1435071) .
- 2. قم بإزالة البطارية (انظر [إزالة البطاري](file:///C:/data/systems/ins10v_1018/ar/sm/battery.htm#wp1442926)ة) .
- 3. قم بفك المسمارين اللولبيين اللذين يثبتان الغطاء الأوسط بالجزء السفلي من الكمبيوتر .

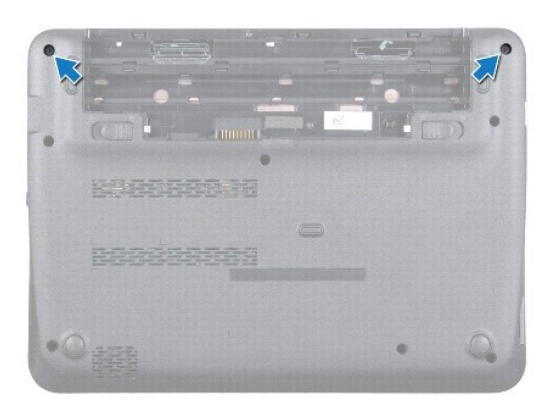

استخدم مخطاطًا بلاستيكيًا لإخراج الغطاء الأوسط برفق وإزالته من قاعدة الكمبيوتر 4.

5. ارفع الغطاء الأوسط خارج الكمبيوتر .

<span id="page-21-0"></span>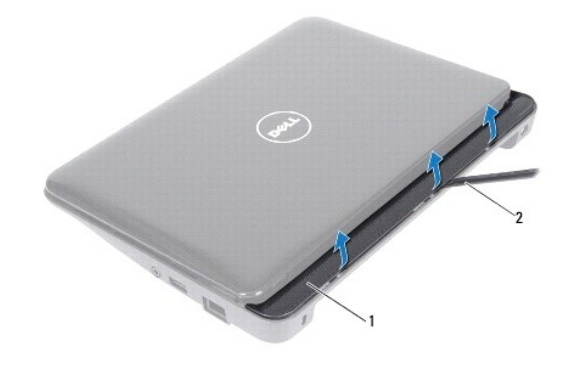

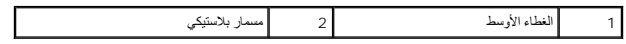

# **إعادة تركيب الغطاء الأوسط**

- <span id="page-21-1"></span>1. اتبع الإرشادات الواردة في [قبل أن تبدأ](file:///C:/data/systems/ins10v_1018/ar/sm/before.htm#wp1435071) .
- 2. قم بمحاذاة الألسنة الموجودة على الغطاء الأوسط مع الفتحات الموجودة في الجزء السفلي من الكمبيوتر وأدخل الغطاء الأوسط حتى يستقر في مكانه .
	- 3. اقلب الكمبيوتر .
	- 4. أعد تركيب المسمارين اللولبيين اللذين يثبتان الغطاء الأوسط بالجزء السفلي من الكمبيوتر .
		- 5. أعد تركيب البطارية (انظر [إعادة تركيب البطارية](file:///C:/data/systems/ins10v_1018/ar/sm/battery.htm#wp1443274)) .
- **تنبيه :قبل تشغيل الكمبيوتر ٬أعد تركيب كل المسامير اللولبية وتأكد من عدم وجود مسامير لولبية مفكوكة داخل الكمبيوتر .قد يؤدي عدم القيام بذلك إلى إتلاف الكمبيوتر .**

**لوحة الإدخال والإخراج دليل خدمة الطراز 1018 TMInspiron من TMDell**

[إزالة لوحة الإدخال والإخراج](#page-22-1)

[إعادة تركيب لوحة الإدخال والإخراج](#page-23-1)

- <span id="page-22-0"></span>تطير : قبل انتباء العلي الكليوتر، يرجى قراءة معلومات الإمان الرادة مع جهاز الكبيرتر لمزيمات الماس المعلوم المر<br>بالقرانين) على الموقع التالي www.dell.com/regulatory\_compliance.
	- هيه : لتجنب تفريغ الشحنات الإلكتروستاتيكية، قم بعزل نفسك أرضيا باستخدام شريط الأرضي أو لمس سطح معني غير مطلي من وقت لأخر (مثل موصل موجود بالكمبيوتر الذي بحوزتك**)** .
		- **تنبيه :ينبغي أن يقتصر إجراء الإصلاحات في الكمبيوتر على فني معتمد للخدمة .فلا يغطي الضمان أي تلف ناتج عن إجراء أعمال صيانة غير معتمدة من قِبل TMDell .**
			- **تنبيه :للمساعدة على منع إتلاف لوحة النظام ٬قم بفك البطارية الرئيسية (انظر إ[زالة البطارية](file:///C:/data/systems/ins10v_1018/ar/sm/battery.htm#wp1442926)) قبل التعامل مع الأجزاء الداخلية للكمبيوتر .**

### **إزالة لوحة الإدخال والإخراج**

- <span id="page-22-1"></span>1. اتبع الإرشادات الواردة في [قبل أن تبدأ](file:///C:/data/systems/ins10v_1018/ar/sm/before.htm#wp1435071) .
- 2. قم بإزالة البطارية (انظر [إزالة البطاري](file:///C:/data/systems/ins10v_1018/ar/sm/battery.htm#wp1442926)ة) .
- 3. قم بإزالة لوحة المفاتيح (انظر [إزالة لوحة المفاتيح](file:///C:/data/systems/ins10v_1018/ar/sm/keyboard.htm#wp1201059)) .
- 4. قم بفك مجموعة محرك الأقراص الصلبة (اتبع الإرشادات من <u>[خطوة](file:///C:/data/systems/ins10v_1018/ar/sm/hdd.htm#wp1197497) 4</u> إلى <u>خطوة 6</u> في <u>إزالة محرك القرص الثابت</u>).</u>
	- 5. قم بإزالة مجموعة مسند راحة اليد (انظر [إزالة مجموعة مسند راحة الي](file:///C:/data/systems/ins10v_1018/ar/sm/palmrest.htm#wp1044787)د) .
		- 6. قم بإزالة وحدة الذاكرة (انظر [إزالة وحدة الذاكر](file:///C:/data/systems/ins10v_1018/ar/sm/memory.htm#wp1180211)ة) .
		- 7. قم بإزالة الغطاء الأوسط (انظر [فك الغطاء الأوسط](file:///C:/data/systems/ins10v_1018/ar/sm/hingecov.htm#wp1035974)) .
		- 8. قم بإزالة مجموعة الشاشة (انظر [إزالة مجموعة الشاشة](file:///C:/data/systems/ins10v_1018/ar/sm/display.htm#wp1212160)) .
		- 9. قم بفك دعامات الإسناد (انظر إ[زالة دعامات الإسناد](file:///C:/data/systems/ins10v_1018/ar/sm/supportb.htm#wp1179902)) .
			- 01. افصل كابل لوحة O/I عن الموصل الخاص به .

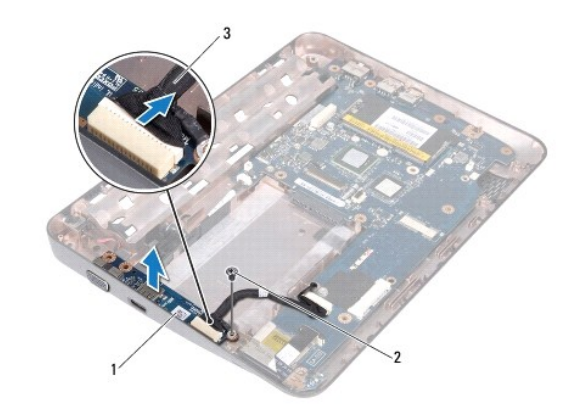

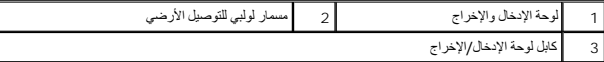

- <span id="page-23-0"></span>11. قم بفك المسمار اللولبي الخاص بالتوصيل بالطرف الأرضي ٬والذي يثبت لوحة الإدخال/الإخراج بقاعدة الكمبيوتر .
	- 21. ارفع لوحة O/I وقم بفك الموصلات من لوحة O/I من الجزء السفلي للكمبيوتر .

# **إعادة تركيب لوحة الإدخال والإخراج**

- <span id="page-23-1"></span>1. اتبع الإرشادات الواردة في [قبل أن تبدأ](file:///C:/data/systems/ins10v_1018/ar/sm/before.htm#wp1435071) .
- 2. قم بمحاذاة الموصلات الموجودة على لوحة الإدخال/الإخراج مع الفتحات الموجودة على الجزء السفلي من الكمبيوتر .
	- 3. قم بتوصيل كابل لوحة O/I بالموصل الخاص به .
- 4. أعد تركيب لوحة الإدخال والإخراج الخاصة بالشاشة على فتحة المسمار اللولبي وأعد تركيب مسمار التوصيل الأرضي الخاص بكابل الشاشة .
	- 5. أعد تركيب دعامات الإسناد (انظر أ[عد تركيب دعامات الإسناد](file:///C:/data/systems/ins10v_1018/ar/sm/supportb.htm#wp1185813)) .
	- 6. أعد تركيب مجموعة الشاشة (انظر [إعادة تركيب مجموعة الشاشة](file:///C:/data/systems/ins10v_1018/ar/sm/display.htm#wp1205821)) .
	- 7. أعد تركيب الغطاء الأوسط (انظر [إعادة تركيب الغطاء الأوسط](file:///C:/data/systems/ins10v_1018/ar/sm/hingecov.htm#wp1036191)) .
		- 8. أعد تركيب وحدة الذاكرة (انظر [إعادة تركيب وحدة الذاكر](file:///C:/data/systems/ins10v_1018/ar/sm/memory.htm#wp1180290)ة) .
	- 9. أعد تركيب مجموعة مسند راحة اليد (انظر [إعادة تركيب مجموعة مسند راحة اليد](file:///C:/data/systems/ins10v_1018/ar/sm/palmrest.htm#wp1063475)) .
	- 01. أعد تركيب مجموعة محرك الأقراص الصلبة (اتبع الإرشادات من [خطوة](file:///C:/data/systems/ins10v_1018/ar/sm/hdd.htm#wp1193199)5 إلى [خطوة](file:///C:/data/systems/ins10v_1018/ar/sm/hdd.htm#wp1197509)7 في [إعادة تركيب محرك الأقراص الثابت](file:///C:/data/systems/ins10v_1018/ar/sm/hdd.htm#wp1181804)ة) .
		- 11. أعد تركيب لوحة المفاتيح (انظر [إعادة تركيب لوحة المفاتيح](file:///C:/data/systems/ins10v_1018/ar/sm/keyboard.htm#wp1179994)) .
			- 21. أعد تركيب البطارية (انظر [إعادة تركيب البطارية](file:///C:/data/systems/ins10v_1018/ar/sm/battery.htm#wp1443274)) .
- **تنبيه :قبل تشغيل الكمبيوتر ٬أعد تركيب كل المسامير اللولبية وتأكد من عدم وجود مسامير لولبية مفكوكة داخل الكمبيوتر .قد يؤدي عدم القيام بذلك إلى إتلاف الكمبيوتر .**

**لوحة المفاتيح دليل خدمة الطراز 1018 TMInspiron من TMDell**

#### [إزالة لوحة المفاتيح](#page-24-1).

[إعادة تركيب لوحة المفاتيح](#page-25-1)

<span id="page-24-0"></span>تطير : قبل انتباء العلي الكليوتر، يرجى قراءة معلومات الإمان الرادة مع جهاز الكبيرتر لمزيمات الماس المعلوم المر<br>بالقرانين) على الموقع التالي www.dell.com/regulatory\_compliance.

شبيه : لتجنب تفريغ الشحنات الإلكتروستاتيكية، قم بعزل نفسك أرضيًا باستخدام شريط الأرشي أو لمس سطح معني غير مطلي من وقت لأخر **(مثل موصل موجود بالكمبيوتر الذي بحوزتك**) .

**تنبيه :ينبغي أن يقتصر إجراء الإصلاحات في الكمبيوتر على فني معتمد للخدمة .فلا يغطي الضمان أي تلف ناتج عن إجراء أعمال صيانة غير معتمدة من قِبل TMDell .**

**تنبيه :للمساعدة على منع إتلاف لوحة النظام ٬قم بفك البطارية الرئيسية (انظر إ[زالة البطارية](file:///C:/data/systems/ins10v_1018/ar/sm/battery.htm#wp1442926)) قبل التعامل مع الأجزاء الداخلية للكمبيوتر .**

### <span id="page-24-1"></span>**إزالة لوحة المفاتيح .**

- 1. اتبع الإرشادات الواردة في [قبل أن تبدأ](file:///C:/data/systems/ins10v_1018/ar/sm/before.htm#wp1435071) .
- 2. قم بإزالة البطارية (انظر [إزالة البطاري](file:///C:/data/systems/ins10v_1018/ar/sm/battery.htm#wp1442926)ة) .
- 3. قم بفك المسامير اللولبية الثلاثة التي تثبت لوحة المفاتيح بالجزء السفلي من الكمبيوتر .

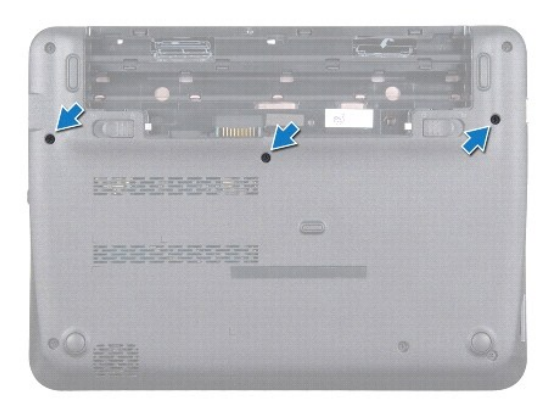

- 4. قم بقلب الكمبيوتر وفتح الشاشة لأقصى درجة ممكنة .
- 5. قم بتمرير مخطاط بلاستيكي بين لوحة المفاتيح ومسند راحة اليد ٬ثم قم بإزاحة لوحة المفاتيح ورفعها لفصلها عن الألسنة الموجودة على مسند رحة اليد .
	- 6. ارفع لوحة المفاتيح برفق وحرك ألسنة لوحة المفاتيح خارج الفتحات الموجودة على مسند راحة اليد .
- **تنبيه :إن رؤوس المسامير هشة ٬ويسهل تركيبها في وضع خاطئ ٬وتستغرق وقتا ًلإعادة تركيبها .كن حريصا ًعند فك لوحة المفاتيح والتعامل معها .**
	- **تنبيه :كن حذرًا للغاية عند إزالة لوحة المفاتيح والتعامل معها .فقد يتسبب عدم الالتزام بذلك في تعرض لوحة الشاشة للخدش .**

<span id="page-25-0"></span>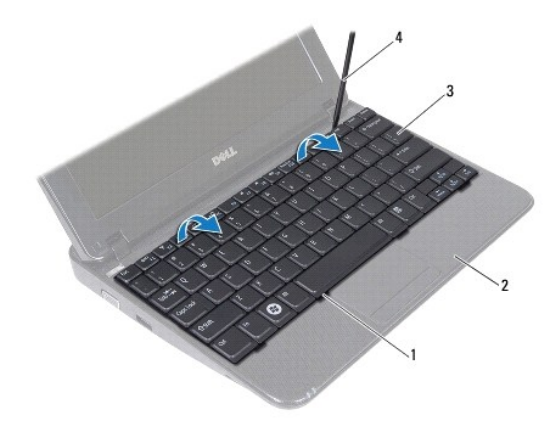

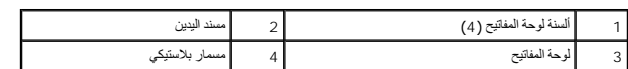

7. اقلب لوحة المفاتيح وضعها فوق مسند راحة اليد .

8. اضغط ألسنة الموصل لأعلى وافصل كبل لوحة المفاتيح من موصل لوحة النظام .

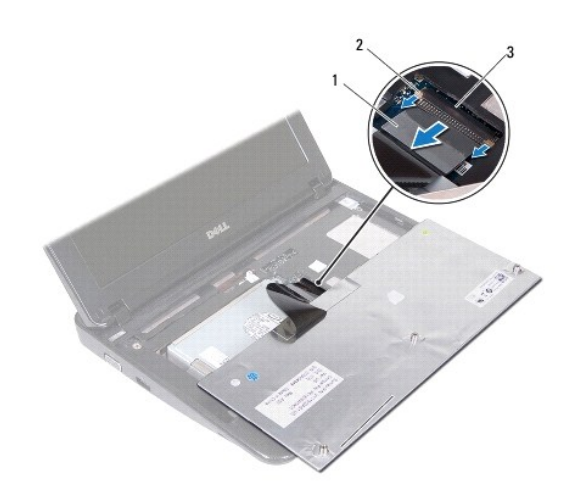

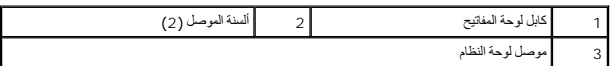

9. ارفع لوحة المفاتيح عن مسند راحة اليد .

# **إعادة تركيب لوحة المفاتيح**

- <span id="page-25-1"></span>1. اتبع الإرشادات الواردة في [قبل أن تبدأ](file:///C:/data/systems/ins10v_1018/ar/sm/before.htm#wp1435071) .
- 2. ضع لوحة المفاتيح بالمقلوب على مسند راحة اليد .

3. قم بتمرير كبل لوحة المفاتيح داخل موصل لوحة النظام وادفع ألسنة الموصل إلى داخل الموصل وذلك لتثبيت كبل لوحة المفاتيح بإحكام .

- 4. قم بتحريك ألسنة التثبيت على لوحة المفاتيح في الفتحات الموجودة على مسند راحة اليد وخفض لوحة المفاتيح لتثبت مكانها .
	- 5. اضغط برفق حول حواف لوحة المفاتيح لتثبيت لوحة المفاتيح أسفل ألسنة التثبيت الموجودة على مسند راحة اليد .
		- 6. اقلب الكمبيوتر وأعد تركيب المسامير اللولبية الثلاثة التي تثبت لوحة المفاتيح بالجزء السفلي من الكمبيوتر .
			- 7. أعد تركيب البطارية (انظر [إعادة تركيب البطارية](file:///C:/data/systems/ins10v_1018/ar/sm/battery.htm#wp1443274)) .
- **تنبيه :قبل تشغيل الكمبيوتر ٬أعد تركيب كل المسامير اللولبية وتأكد من عدم وجود مسامير لولبية مفكوكة داخل الكمبيوتر .قد يؤدي عدم القيام بذلك إلى إتلاف الكمبيوتر .**

### **لوحة مصابيح الحالة دليل خدمة الطراز 1018 TMInspiron من TMDell**

[إزالة لوحة مصابيح الحالة](#page-27-1)

[فك لوحة مصابيح الحالة](#page-28-0)

- <span id="page-27-0"></span>تطير : قبل انتباء العلي الكليوتر، يرجى قراءة معلومات الإمان الرادة مع جهاز الكبيرتر لمزيمات الماس المعلوم المر<br>بالقرانين) على الموقع التالي www.dell.com/regulatory\_compliance.
	- هيه : لتجنب تفريغ الشحنات الإلكتروستاتيكية، قم بعزل نفسك أرضيا باستخدام شريط الأرضي أو لمس سطح معني غير مطلي من وقت لأخر (مثل موصل موجود بالكمبيوتر الذي بحوزتك**)** .
		- **تنبيه :ينبغي أن يقتصر إجراء الإصلاحات في الكمبيوتر على فني معتمد للخدمة .فلا يغطي الضمان أي تلف ناتج عن إجراء أعمال صيانة غير معتمدة من قِبل TMDell .**
			- **تنبيه :للمساعدة على منع إتلاف لوحة النظام ٬قم بفك البطارية الرئيسية (انظر إ[زالة البطارية](file:///C:/data/systems/ins10v_1018/ar/sm/battery.htm#wp1442926)) قبل التعامل مع الأجزاء الداخلية للكمبيوتر .**

# <span id="page-27-1"></span>**إزالة لوحة مصابيح الحالة**

- 1. اتبع الإرشادات الواردة في [قبل أن تبدأ](file:///C:/data/systems/ins10v_1018/ar/sm/before.htm#wp1435071) .
- 2. قم بإزالة البطارية (انظر [إزالة البطاري](file:///C:/data/systems/ins10v_1018/ar/sm/battery.htm#wp1442926)ة) .
- 3. قم بإزالة لوحة المفاتيح (انظر [إزالة لوحة المفاتيح](file:///C:/data/systems/ins10v_1018/ar/sm/keyboard.htm#wp1201059)) .
- .4 قم بفك مجموعة محرك الأقراص الصلبة (اتبع الإرشادات من <u>[خطوة](file:///C:/data/systems/ins10v_1018/ar/sm/hdd.htm#wp1197497) 4</u> إلى <u>خطوة 6</u> في إ<u>زالة محرك القرص الثابت</u>) .
	- 5. قم بإزالة مجموعة مسند راحة اليد (انظر [إزالة مجموعة مسند راحة الي](file:///C:/data/systems/ins10v_1018/ar/sm/palmrest.htm#wp1044787)د) .
		- 6. قم بإزالة وحدة الذاكرة (انظر [إزالة وحدة الذاكر](file:///C:/data/systems/ins10v_1018/ar/sm/memory.htm#wp1180211)ة) .
	- 7. اضغط طرف الموصل لأعلى وقم بفصل بكبل لوحة مصابيح الحالة من موصل لوحة النظام .
		- 8. قم بإزالة المسمار اللولبي الذي يثبت لوحة مصابيح الحالة في قاعدة الكمبيوتر .
			- 9. ارفع لوحة مصابيح الحالة بعيدًا عن قاعدة الكمبيوتر .

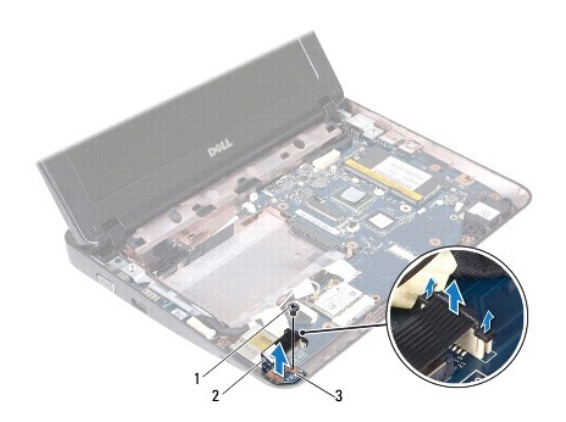

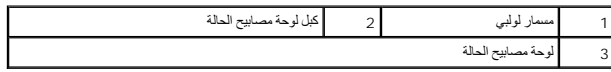

# <span id="page-28-0"></span>**فك لوحة مصابيح الحالة**

- 1. اتبع الإرشادات الواردة في [قبل أن تبدأ](file:///C:/data/systems/ins10v_1018/ar/sm/before.htm#wp1435071) .
- 2. ضع لوحة مصابيح الحالة على قاعدة الكمبيوتر .
- 3. أعد تركيب المسمار اللولبي الذي يثبت لوحة مصابيح الحالة في قاعدة الكمبيوتر .
- 4. ادفع كابل لوحة مصابيح الحالة إلى داخل موصل لوحة النظام واضغط على طرف الموصل لأسفل لتثيبت الكابل .
	- 5. أعد تركيب وحدة الذاكرة (انظر [إعادة تركيب وحدة الذاكر](file:///C:/data/systems/ins10v_1018/ar/sm/memory.htm#wp1180290)ة) .
	- 6. أعد تركيب مجموعة مسند راحة اليد (انظر [إعادة تركيب مجموعة مسند راحة اليد](file:///C:/data/systems/ins10v_1018/ar/sm/palmrest.htm#wp1063475)) .
- 7. أعد تركيب مجموعة محركات الأقراص الصلبة (اتبع الإرشادات من [خطوة](file:///C:/data/systems/ins10v_1018/ar/sm/hdd.htm#wp1193199)5 إلى [خطوة](file:///C:/data/systems/ins10v_1018/ar/sm/hdd.htm#wp1197509)7 في [إعادة تركيب محرك الأقراص الثابت](file:///C:/data/systems/ins10v_1018/ar/sm/hdd.htm#wp1181804)ة) .
	- 8. أعد تركيب لوحة المفاتيح (انظر [إعادة تركيب لوحة المفاتيح](file:///C:/data/systems/ins10v_1018/ar/sm/keyboard.htm#wp1179994)) .
		- 9. أعد تركيب البطارية (انظر [إعادة تركيب البطارية](file:///C:/data/systems/ins10v_1018/ar/sm/battery.htm#wp1443274)) .

**تنبيه :قبل تشغيل الكمبيوتر ٬أعد تركيب كل المسامير اللولبية وتأكد من عدم وجود مسامير لولبية مفكوكة داخل الكمبيوتر .قد يؤدي عدم القيام بذلك إلى إتلاف الكمبيوتر .**

**وحدة الذاكرة دليل خدمة الطراز 1018 TMInspiron من TMDell**

[إزالة وحدة الذاكر](#page-29-1)ة

[إعادة تركيب وحدة الذاكرة](#page-30-1)

<span id="page-29-0"></span>تطير : قبل انتباء العلي الكليوتر، يرجى قراءة معلومات الإمان الرادة مع جهاز الكبيرتر لمزيمات الماس المعلوم المر<br>بالقرانين) على الموقع التالي www.dell.com/regulatory\_compliance.

هيه : لتجنب تفريغ الشحنات الإلكتروستاتيكية، قم بعزل نفسك أرضيا باستخدام شريط الأرضي أو لمس سطح معني غير مطلي من وقت لأخر (مثل موصل موجود بالكمبيوتر الذي بحوزتك**)** .

**تنبيه :ينبغي أن يقتصر إجراء الإصلاحات في الكمبيوتر على فني معتمد للخدمة .فلا يغطي الضمان أي تلف ناتج عن إجراء أعمال صيانة غير معتمدة من قِبل TMDell .**

**تنبيه :للمساعدة على منع إتلاف لوحة النظام ٬قم بفك البطارية الرئيسية (انظر إ[زالة البطارية](file:///C:/data/systems/ins10v_1018/ar/sm/battery.htm#wp1442926)) قبل التعامل مع الأجزاء الداخلية للكمبيوتر .**

بمكنك زيادة ذاكرة لنيك بنركيب رحات للذاكرة في لوحة النظام راجع قسم "المراسات المراسفي الغرافي المستمرى العوان support.dell.com/manuals للحصول على معلومات حرل نوع وحدات الذاكرة التي<br>بدعمها الكمبيرتر

**ملاحظة :**يشمل ضمان الكمبيوتر وحدات الذاكرة المشتراة من Dell.

الكمبيوتر مزود بمقبس SODIMM قابل للوصول إليه من قِبل مستخدم واحد .

### <span id="page-29-1"></span>**إزالة وحدة الذاكرة**

- 1. اتبع الإرشادات الواردة في [قبل أن تبدأ](file:///C:/data/systems/ins10v_1018/ar/sm/before.htm#wp1435071) .
- 2. قم بإزالة البطارية (انظر [إزالة البطاري](file:///C:/data/systems/ins10v_1018/ar/sm/battery.htm#wp1442926)ة) .
- 3. قم بإزالة لوحة المفاتيح (انظر [إزالة لوحة المفاتيح](file:///C:/data/systems/ins10v_1018/ar/sm/keyboard.htm#wp1201059)) .
- 4. قم بفك مجموعة محرك الأقراص الصلبة (اتبع الإرشادات من <u>[خطوة](file:///C:/data/systems/ins10v_1018/ar/sm/hdd.htm#wp1197497) 4</u> إلى <u>خطوة 6</u> في <u>إزالة محرك القرص الثابت</u>).
	- 5. قم بإزالة مجموعة مسند راحة اليد (انظر [إزالة مجموعة مسند راحة الي](file:///C:/data/systems/ins10v_1018/ar/sm/palmrest.htm#wp1044787)د) .

**تنبيه :لتفادي إتلاف موصل وحدة الذاكرة ٬يرجى عدم استخدام أية أدوات لفصل مشابك تثبيت وحدة الذاكرة .**

6. استخدم أطراف أصابعك لفصل مشابك التثبيت الموجودة على طرفي موصل وحدة الذاكرة بعناية حتى تبرز وحدة الذاكرة للخارج .

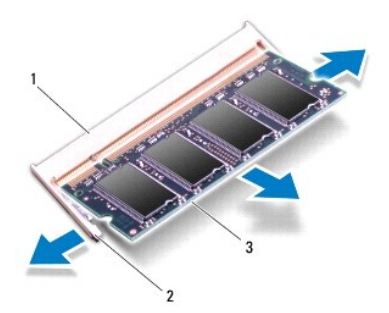

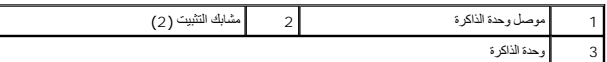

7. قم بإزالة وحدة الذاكرة من الموصل الخاص بها .

### <span id="page-30-1"></span>**إعادة تركيب وحدة الذاكرة**

- 1. اتبع الإرشادات الواردة في [قبل أن تبدأ](file:///C:/data/systems/ins10v_1018/ar/sm/before.htm#wp1435071) .
- 2. قم بمحاذاة الفتحة الموجودة في وحدة الذاكرة مع اللسان الموجود في موصل وحدة الذاكرة .
- <span id="page-30-0"></span>3. ادفع وحدة الذاكرة بقوة اخل الفتكة بزاوية 45 مرجة واضغط طيها لملفا على ساسل حتى الأسفل المرقات الداري الدوست استقرار وحدة الذاكرة في موضعها، فقم بإزالتها وإعادة تركيبها .
	- **ملاحظة :**إذا لم يتم تركيب وحدة الذاكرة بشكل سليم ٬فقد لا يبدأ الكمبيوتر في التمهيد.

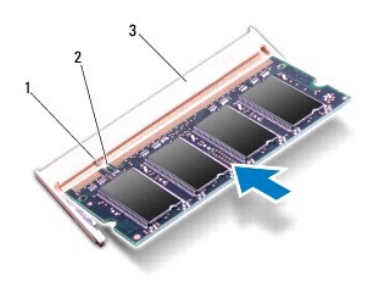

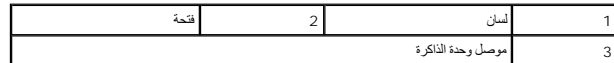

- 4. أعد تركيب مجموعة مسند راحة اليد (انظر [إعادة تركيب مجموعة مسند راحة اليد](file:///C:/data/systems/ins10v_1018/ar/sm/palmrest.htm#wp1063475)) .
- .5 أعد تركيب مجموعة محركات الأقراص الصلبة (اتبع الإرشادات من <u>خطوة 5</u> إلى <u>خطوة 7</u> في [إعادة تركيب محرك الأقراص الثابت](file:///C:/data/systems/ins10v_1018/ar/sm/hdd.htm#wp1181804)ة) .
	- 6. أعد تركيب لوحة المفاتيح (انظر [إعادة تركيب لوحة المفاتيح](file:///C:/data/systems/ins10v_1018/ar/sm/keyboard.htm#wp1179994)) .
		- 7. أعد تركيب البطارية (انظر [إعادة تركيب البطارية](file:///C:/data/systems/ins10v_1018/ar/sm/battery.htm#wp1443274)) .
	- 8. صل مهايئ التيار المتردد بالكمبيوتر وبمأخذ تيار كهربائي .
		- 9. ابدأ تشغيل الكمبيوتر .
	- . أثناء بدء تشغيل الكمبيوتر ٬فإنه يقوم باكتشاف الذاكرة الإضافية وتحديث معلومات تهيئة النظام آليا ً

للتأكد من سعة الذاكرة التي تم تركيبها في الكمبيوتر:

انقر فوق **Start** )̳¬ (┘ꜜ**Panel Control** )لوحة التحكم) ¬**Security and System** )النظام والأمان) ¬**System** )النظام).

**تنبيه :قبل تشغيل الكمبيوتر ٬أعد تركيب كل المسامير اللولبية وتأكد من عدم وجود مسامير لولبية مفكوكة داخل الكمبيوتر .قد يؤدي عدم القيام بذلك إلى إتلاف الكمبيوتر .**

### **بطاقة Card-Mini اللاسلكية دليل خدمة الطراز 1018 TMInspiron من TMDell**

إزالة بطاقة [Card-Mini](#page-31-1)

[إعادة تركيب بطاقة](#page-32-1) Card-Mini

<span id="page-31-0"></span>تطير : قبل انتباء العلي الكليوتر، يرجى قراءة معلومات الإمان الرادة مع جهاز الكبيرتر لمزيمات الماس المعلوم المر<br>بالقرانين) على الموقع التالي www.dell.com/regulatory\_compliance.

هيه : لتجنب تفريغ الشحنات الإلكتروستاتيكية، قم بعزل نفسك أرضيا باستخدام شريط الأرضي أو لمس سطح معني غير مطلي من وقت لأخر (مثل موصل موجود بالكمبيوتر الذي بحوزتك**)** .

**تنبيه :ينبغي أن يقتصر إجراء الإصلاحات في الكمبيوتر على فني معتمد للخدمة .فلا يغطي الضمان أي تلف ناتج عن إجراء أعمال صيانة غير معتمدة من قِبل TMDell .**

**تنبيه :للمساعدة على منع إتلاف لوحة النظام ٬قم بفك البطارية الرئيسية (انظر إ[زالة البطارية](file:///C:/data/systems/ins10v_1018/ar/sm/battery.htm#wp1442926)) قبل التعامل مع الأجزاء الداخلية للكمبيوتر .**

**ملاحظة :**لا تضمن Dell توافق بطاقات Card-Mini ولا توفر لها الدعم إذا كانت من مصادر أخرى بخلاف Dell.

إذا كنت قد طلبت شراء بطاقة Card-Mini لاسلكية مع الكمبيوتر ٬فستكون هذه البطاقة قد تم تركيبها بالفعل.

يوجد في جهاز الكمبيوتر فتحة Card-Mini نصفية تقدم الدعم لشبكة WLAN.

**ملاحظة :**بناء ًعلى مواصفات تهيئة الكمبيوتر عند بيعه ٬قد تكون هناك بطاقة Card-Mini مثبّتة بالفتحة الخاصة بها وقد لا تكون كذلك.

# **إزالة بطاقة Card-Mini**

- <span id="page-31-1"></span>1. اتبع الإرشادات الواردة في [قبل أن تبدأ](file:///C:/data/systems/ins10v_1018/ar/sm/before.htm#wp1435071) .
- 2. قم بإزالة البطارية (انظر [إزالة البطاري](file:///C:/data/systems/ins10v_1018/ar/sm/battery.htm#wp1442926)ة) .
- 3. قم بإزالة لوحة المفاتيح (انظر [إزالة لوحة المفاتيح](file:///C:/data/systems/ins10v_1018/ar/sm/keyboard.htm#wp1201059)) .
- 4. قم بفك مجموعة محرك الأقراص الصلبة (اتبع الإرشادات من <u>[خطوة](file:///C:/data/systems/ins10v_1018/ar/sm/hdd.htm#wp1197497) 4</u> إلى <u>خطوة 6</u> في <u>إزالة محرك القرص الثابت</u>).
	- 5. قم بإزالة مجموعة مسند راحة اليد (انظر [إزالة مجموعة مسند راحة الي](file:///C:/data/systems/ins10v_1018/ar/sm/palmrest.htm#wp1044787)د) .
		- 6. افصل كابلات الهوائي من بطاقة Card-Mini .

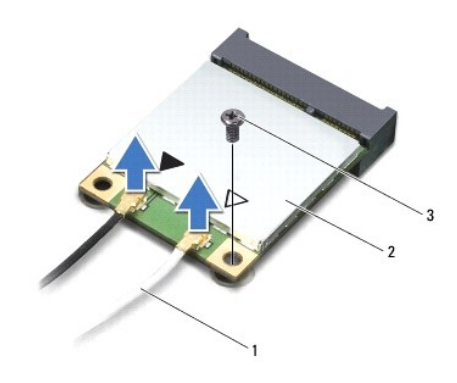

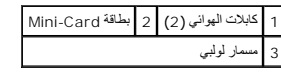

- 7. قم بفك مسمار التثبيت الذي يثبت بطاقة Card-Mini بلوحة النظام .
	- 8. قم بإخراج بطاقة Card -Mini الموجودة على لوحة النظام .

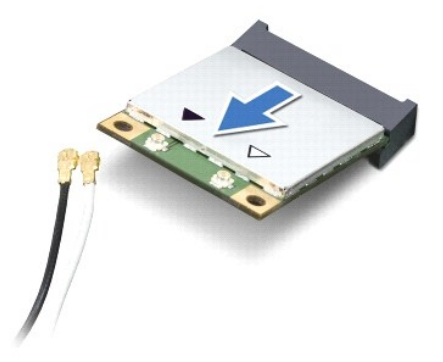

<span id="page-32-0"></span>**تنبيه :عندما لا تكون Card-Mini داخل الكمبيوتر ٬قم بتخزينها في غلاف واقي عازل للكهرباء الاستاتيكية .لمزيد من المعلومات ٬انظر "الحماية من تفريغ شحنة الكهرباء الاستاتيكية" في معلومات الأمان الواردة مع الكمبيوتر .**

## **إعادة تركيب بطاقة Card-Mini**

- <span id="page-32-1"></span>1. اتبع الإرشادات الواردة في [قبل أن تبدأ](file:///C:/data/systems/ins10v_1018/ar/sm/before.htm#wp1435071) .
- 2. أخرج بطاقة Card-Mini الجديدة من عبوتها .
- **تنبيه :اضغط بقوة وبشكل متساو ٍلدفع البطاقة وإدخالها في مكانها .إذا بالغت في استخدام القوة ٬فقد تتلف الموّصل .**
- **تنبيه :إن فتحات التوصيل مميزة بما يضمن التركيب الصحيح ٬إذا شعرت بمقاومة ٬فافحص الموصلات الموجودة على البطاقة وتلك الموجودة بلوحة النظام وأعد محاذاة البطاقة .**
	- 3. قم بإدخال موصل Card-Mini بزاوية45 درجة إلى فتحة التوصيل الموجودة على لوحة النظام .
	- 4. اضغط لأسفل على الطرف الآخر لبطاقة Card-Mini لإدخاله في الفتحة الموجودة بلوحة النظام وأعد تركيب المسمار اللولبي الذي يثبت بطاقة Card-Mini بلوحة النظام .
- 5. قم بتوصيل كابلات الهوائي المناسبة ببطاقة Card-Mini التي تقوم بتركيبها .يوضح الجدول التالي مخطط ألوان كابلات الهوائي لبطاقة Card-Mini التي يدعمها الكمبيوتر الذي بحوزتك .

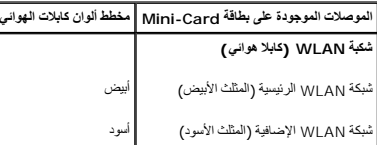

- 6. أعد تركيب مجموعة مسند راحة اليد (انظر [إعادة تركيب مجموعة مسند راحة اليد](file:///C:/data/systems/ins10v_1018/ar/sm/palmrest.htm#wp1063475)) .
- 7. أعد تركيب مجموعة محركات الأقراص الصلبة (اتبع الإرشادات من [خطوة](file:///C:/data/systems/ins10v_1018/ar/sm/hdd.htm#wp1193199)5 إلى [خطوة](file:///C:/data/systems/ins10v_1018/ar/sm/hdd.htm#wp1197509)7 في [إعادة تركيب محرك الأقراص الثابت](file:///C:/data/systems/ins10v_1018/ar/sm/hdd.htm#wp1181804)ة) .
	- 8. أعد تركيب لوحة المفاتيح (انظر [إعادة تركيب لوحة المفاتيح](file:///C:/data/systems/ins10v_1018/ar/sm/keyboard.htm#wp1179994)) .
		- 9. أعد تركيب البطارية (انظر [إعادة تركيب البطارية](file:///C:/data/systems/ins10v_1018/ar/sm/battery.htm#wp1443274)) .

**تنبيه :قبل تشغيل الكمبيوتر ٬أعد تركيب كل المسامير اللولبية وتأكد من عدم وجود مسامير لولبية مفكوكة داخل الكمبيوتر .قد يؤدي عدم القيام بذلك إلى إتلاف الكمبيوتر .**

01. قم بتثبيت برامج التشغيل والأدوات المساعدة للكمبيوتر حسب الحاجة .

**ملاحظة :**إذا كنت تقوم بتركيب بطاقة اتصال من مصدر آخر غير Dell ٬فيجب عليك تثبيت برامج التشغيل والأدوات المساعدة المناسبة.

**مجموعة مسند راحة اليد دليل خدمة الطراز 1018 TMInspiron من TMDell**

# [إزالة مجموعة مسند راحة اليد](#page-33-1)

[إعادة تركيب مجموعة مسند راحة اليد](#page-34-1)

- <span id="page-33-0"></span>تطير : قبل انتباء العلي الكليوتر، يرجى قراءة معلومات الإمان الرادة مع جهاز الكبيرتر لمزيمات الماس المعلوم المر<br>بالقرانين) على الموقع التالي www.dell.com/regulatory\_compliance.
	- هيه : لتجنب تفريغ الشحنات الإلكتروستاتيكية، قم بعزل نفسك أرضيا باستخدام شريط الأرضي أو لمس سطح معني غير مطلي من وقت لأخر (مثل موصل موجود بالكمبيوتر الذي بحوزتك**)** .
		- **تنبيه :ينبغي أن يقتصر إجراء الإصلاحات في الكمبيوتر على فني معتمد للخدمة .فلا يغطي الضمان أي تلف ناتج عن إجراء أعمال صيانة غير معتمدة من قِبل TMDell .**
			- **تنبيه :للمساعدة على منع إتلاف لوحة النظام ٬قم بفك البطارية الرئيسية (انظر إ[زالة البطارية](file:///C:/data/systems/ins10v_1018/ar/sm/battery.htm#wp1442926)) قبل التعامل مع الأجزاء الداخلية للكمبيوتر .**

# **إزالة مجموعة مسند راحة اليد**

- <span id="page-33-1"></span>1. اتبع الإرشادات الواردة في [قبل أن تبدأ](file:///C:/data/systems/ins10v_1018/ar/sm/before.htm#wp1435071) .
- 2. قم بإزالة البطارية (انظر [إزالة البطاري](file:///C:/data/systems/ins10v_1018/ar/sm/battery.htm#wp1442926)ة) .
- 3. قم بإزالة المسامير اللولبية الثلاثة التي تثبت مجموعة مسند اليدين بقاعدة الكمبيوتر .

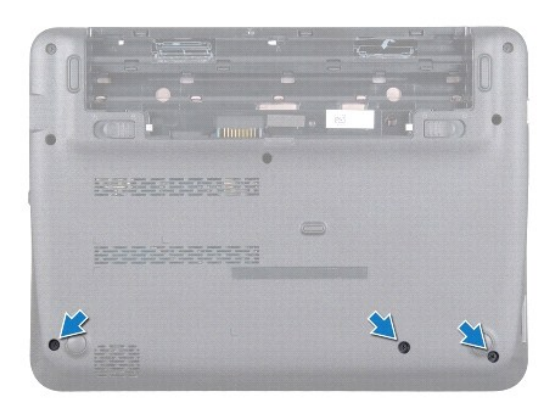

- 4. قم بإزالة لوحة المفاتيح (انظر [إزالة لوحة المفاتيح](file:///C:/data/systems/ins10v_1018/ar/sm/keyboard.htm#wp1201059)) .
- 5. قم بفك مجموعة محرك الأقراص الصلبة (اتبع الإرشادات من [خطوة](file:///C:/data/systems/ins10v_1018/ar/sm/hdd.htm#wp1181563)4 إلى [خطوة](file:///C:/data/systems/ins10v_1018/ar/sm/hdd.htm#wp1197497)6 في [إزالة محرك القرص الثابت](file:///C:/data/systems/ins10v_1018/ar/sm/hdd.htm#wp1179926)) .
	- 6. افصل كابل زر الطاقة عن فتحة التوصيل الموجودة على لوحة النظام .

**تنبيه :اسحب الطرف الموجود على الكابل لتجنب إلحاق التلف بالموصلات عند توصيل أحد الكبلات .**

- 7. ارفع مزلاج الموصل واجذب لسان السحب لفصل كابل لوحة اللمس عن موصل لوحة النظام .
	- 8. قم بإزالة المسامير اللولبية الثلاثة التي تثبت مجموعة مسند اليدين بقاعدة الكمبيوتر .

<span id="page-34-0"></span>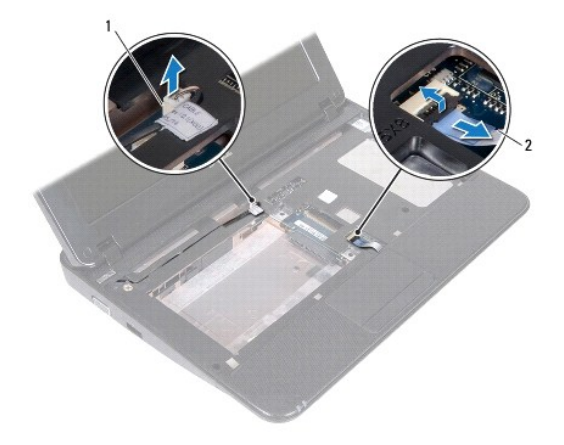

# 1 موصل كابل لوحة زر الطاقة 2 كابل لوحة اللمس

**تنبيه :افصل مجموعة مسند اليدين عن قاعدة الكمبيوتر برفق لتجنب إتلاف مجموعة مسند اليدين .**

9. استخدم أطراف أصابعك لإزاحة مجموعة مسند اليد من قاعدة الكمبيوتر .

01. ارفع مجموعة مسند اليدين بعيدًا عن الجزء السفلي من الكمبيوتر .

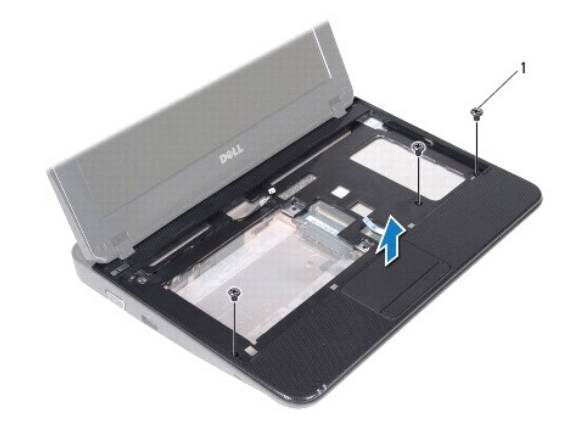

1 مسامير لولبية (3)

# **إعادة وضع مجموعة مسند راحة اليد**

- <span id="page-34-1"></span>1. اتبع الإرشادات الواردة في [قبل أن تبدأ](file:///C:/data/systems/ins10v_1018/ar/sm/before.htm#wp1435071) .
- 2. قم بمحاذاة مجموعة مسند اليدين مع قاعدة الكمبيوتر وضعها في مكانها برفق .
- 3. قم بتمرير كابل لوحة اللمس إلى الموصل الموجود على لوحة النظام واضغط على مزلاج الموصل لأسفل لتثبيت الكابل .
- 4. قم بتوصيل كابل زر الطاقة بفتحةالتوصيل الموجودة على لوحة النظام .
- 5. أعد تركيب المسامير اللولبية الثلاثة التي تثبت مجموعة مسند اليدين بقاعدة الكمبيوتر .
- 6. أعد تركيب مجموعة محركات الأقراص الصلبة (اتبع الإرشادات من [خطوة](file:///C:/data/systems/ins10v_1018/ar/sm/hdd.htm#wp1193199)5 إلى [خطوة](file:///C:/data/systems/ins10v_1018/ar/sm/hdd.htm#wp1197509)7 في [إعادة تركيب محرك الأقراص الثابت](file:///C:/data/systems/ins10v_1018/ar/sm/hdd.htm#wp1181804)ة) .
	- 7. أعد تركيب لوحة المفاتيح (انظر [إعادة تركيب لوحة المفاتيح](file:///C:/data/systems/ins10v_1018/ar/sm/keyboard.htm#wp1179994)) .
	- 8. أعد تركيب المسامير اللولبية الثلاثة التي تثبت مجموعة مسند اليدين بقاعدة الكمبيوتر .
		- 9. أعد تركيب البطارية (انظر [إعادة تركيب البطارية](file:///C:/data/systems/ins10v_1018/ar/sm/battery.htm#wp1443274)) .

**تنبيه :قبل تشغيل الكمبيوتر ٬أعد تركيب كل المسامير اللولبية وتأكد من عدم وجود مسامير لولبية مفكوكة داخل الكمبيوتر .قد يؤدي عدم القيام بذلك إلى إتلاف الكمبيوتر .**

**لوحة زر الطاقة دليل خدمة الطراز 1018 TMInspiron من TMDell**

#### [إزالة لوحة زر الطاقة](#page-36-1)

[إعادة تركيب لوحة زر الطاقة](#page-36-2)

- <span id="page-36-0"></span>تطير : قبل انتباء العلي الكليوتر، يرجى قراءة معلومات الإمان الرادة مع جهاز الكبيرتر لمزيمات الماس المعلوم المر<br>بالقرانين) على الموقع التالي www.dell.com/regulatory\_compliance.
	- هيه : لتجنب تفريغ الشحنات الإلكتروستاتيكية، قم بعزل نفسك أرضيا باستخدام شريط الأرضي أو لمس سطح معني غير مطلي من وقت لأخر (مثل موصل موجود بالكمبيوتر الذي بحوزتك**)** .
		- **تنبيه :ينبغي أن يقتصر إجراء الإصلاحات في الكمبيوتر على فني معتمد للخدمة .فلا يغطي الضمان أي تلف ناتج عن إجراء أعمال صيانة غير معتمدة من قِبل TMDell .**
			- **تنبيه :للمساعدة على منع إتلاف لوحة النظام ٬قم بفك البطارية الرئيسية (انظر إ[زالة البطارية](file:///C:/data/systems/ins10v_1018/ar/sm/battery.htm#wp1442926)) قبل التعامل مع الأجزاء الداخلية للكمبيوتر .**

### <span id="page-36-1"></span>**إزالة لوحة زر الطاقة**

- 1. اتبع الإرشادات الواردة في [قبل أن تبدأ](file:///C:/data/systems/ins10v_1018/ar/sm/before.htm#wp1435071) .
- 2. قم بإزالة البطارية (انظر [إزالة البطاري](file:///C:/data/systems/ins10v_1018/ar/sm/battery.htm#wp1442926)ة) .
- 3. قم بإزالة لوحة المفاتيح (انظر [إزالة لوحة المفاتيح](file:///C:/data/systems/ins10v_1018/ar/sm/keyboard.htm#wp1201059)) .
- 4. قم بإزالة مجموعة مسند راحة اليد (انظر [إزالة مجموعة مسند راحة الي](file:///C:/data/systems/ins10v_1018/ar/sm/palmrest.htm#wp1044787)د) .
	- 5. اقلب مجموعة مسند راحة اليد .
- 6. لاحظ مسار توجيه كابل زر الطاقة وقم بإزالة كابل اللوحة من مرشد التوجيه الموجود على مجموعة مسند اليدين .
	- 7. قم بفك المسمار اللولبي الذي يثبت لوحة زر الطاقة بمجموعة مسند راحة اليد .
		- 8. ارفع لوحة زر الطاقة بعيدًا عن مسند راحة اليدين .

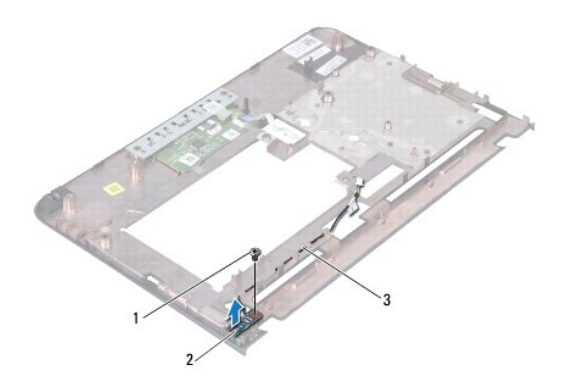

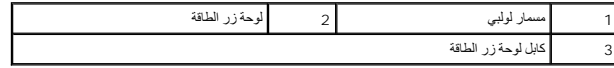

## **إعادة تركيب لوحة زر الطاقة**

<span id="page-36-2"></span>1. اتبع الإرشادات الواردة في [قبل أن تبدأ](file:///C:/data/systems/ins10v_1018/ar/sm/before.htm#wp1435071) .

- 2. ضع لوحة زر الطاقة فوق مجموعة مسند اليدين وأعد تركيب المسمار الذي يثبت لوحة زر الطاقة بالمجموعة .
	- 3. قم بتوجيه كابل زر الطاقة عبر مرشد التوجيه الموجود على مجموعة مسند اليدين .
	- 4. أعد تركيب مجموعة مسند راحة اليد (انظر [إعادة تركيب مجموعة مسند راحة اليد](file:///C:/data/systems/ins10v_1018/ar/sm/palmrest.htm#wp1063475)) .
		- 5. أعد تركيب لوحة المفاتيح (انظر [إعادة تركيب لوحة المفاتيح](file:///C:/data/systems/ins10v_1018/ar/sm/keyboard.htm#wp1179994)) .
			- 6. أعد تركيب البطارية (انظر [إعادة تركيب البطارية](file:///C:/data/systems/ins10v_1018/ar/sm/battery.htm#wp1443274)) .

**تنبيه :قبل تشغيل الكمبيوتر ٬أعد تركيب كل المسامير اللولبية وتأكد من عدم وجود مسامير لولبية مفكوكة داخل الكمبيوتر .قد يؤدي عدم القيام بذلك إلى إتلاف الكمبيوتر .**

**السماعات دليل خدمة الطراز 1018 TMInspiron من TMDell**

 [إزالة مكبر الصوت](#page-38-1) [إعادة تركيب مكبر الصوت](#page-39-0)

- <span id="page-38-0"></span>تطير : قبل انتباء العلي الكليوتر، يرجى قراءة معلومات الإمان الرادة مع جهاز الكبيرتر لمزيمات الماس المعلوم المر<br>بالقرانين) على الموقع التالي www.dell.com/regulatory\_compliance.
	- هيه : لتجنب تفريغ الشحنات الإلكتروستاتيكية، قم بعزل نفسك أرضيا باستخدام شريط الأرضي أو لمس سطح معني غير مطلي من وقت لأخر (مثل موصل موجود بالكمبيوتر الذي بحوزتك**)** .
		- **تنبيه :ينبغي أن يقتصر إجراء الإصلاحات في الكمبيوتر على فني معتمد للخدمة .فلا يغطي الضمان أي تلف ناتج عن إجراء أعمال صيانة غير معتمدة من قِبل TMDell .**
			- **تنبيه :للمساعدة على منع إتلاف لوحة النظام ٬قم بفك البطارية الرئيسية (انظر إ[زالة البطارية](file:///C:/data/systems/ins10v_1018/ar/sm/battery.htm#wp1442926)) قبل التعامل مع الأجزاء الداخلية للكمبيوتر .**

#### <span id="page-38-1"></span>**إزالة مكبر الصوت**

- 1. اتبع الإرشادات الواردة في [قبل أن تبدأ](file:///C:/data/systems/ins10v_1018/ar/sm/before.htm#wp1435071) .
- 2. قم بإزالة البطارية (انظر [إزالة البطاري](file:///C:/data/systems/ins10v_1018/ar/sm/battery.htm#wp1442926)ة) .
- 3. قم بإزالة لوحة المفاتيح (انظر [إزالة لوحة المفاتيح](file:///C:/data/systems/ins10v_1018/ar/sm/keyboard.htm#wp1201059)) .
- 4. قم بازالة مجموعة محرك الأقراص الصلبة (اتبع الإرشادات من <u>خطوة 4</u> إلى <u>خطوة 6</u> في إ<u>زالة محرك القرص الثابت</u>).
	- 5. قم بإزالة مجموعة مسند راحة اليد (انظر [إزالة مجموعة مسند راحة الي](file:///C:/data/systems/ins10v_1018/ar/sm/palmrest.htm#wp1044787)د) .
		- 6. قم بإزالة وحدة الذاكرة (انظر [إزالة وحدة الذاكر](file:///C:/data/systems/ins10v_1018/ar/sm/memory.htm#wp1180211)ة) .
		- 7. افصل كابل مكبر الصوت عن الموصل الموجود على لوحة النظام .
	- 8. قم بإزالة المسمارين اللولبيين اللذين يثبتان مكبر الصوت بقاعدة الكمبيوتر .
		- 9. قم بإزالة مكبر الصوت والكبل من قاعدة الكمبيوتر .

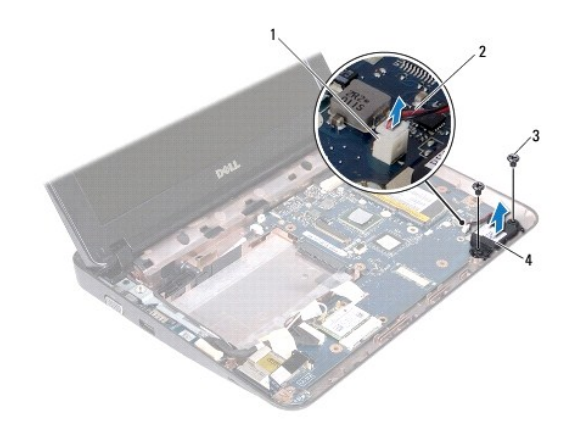

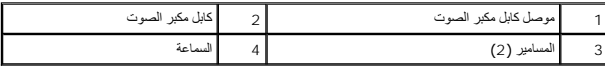

### <span id="page-39-0"></span>**إعادة تركيب مكبر الصوت**

- 1. اتبع الإرشادات الواردة في [قبل أن تبدأ](file:///C:/data/systems/ins10v_1018/ar/sm/before.htm#wp1435071) .
- 2. ضع مكبر الصوت على قاعدة الكمبيوتر وقم بتوصيل كابل مكبر الصوت بالموصل الموجود على لوحة النظام .
	- 3. قم بإزالة المسمارين اللذين يثبتان مكبر الصوت بقاعدة الكمبيوتر .
		- 4. أعد تركيب وحدة الذاكرة (انظر [إعادة تركيب وحدة الذاكر](file:///C:/data/systems/ins10v_1018/ar/sm/memory.htm#wp1180290)ة) .
	- 5. أعد تركيب مجموعة مسند راحة اليد (انظر [إعادة تركيب مجموعة مسند راحة اليد](file:///C:/data/systems/ins10v_1018/ar/sm/palmrest.htm#wp1063475)) .
- 6. أعد تركيب مجموعة محركات الأقراص الصلبة (اتبع الإرشادات من [خطوة](file:///C:/data/systems/ins10v_1018/ar/sm/hdd.htm#wp1193199)5 إلى [خطوة](file:///C:/data/systems/ins10v_1018/ar/sm/hdd.htm#wp1197509)7 في [إعادة تركيب محرك الأقراص الثابت](file:///C:/data/systems/ins10v_1018/ar/sm/hdd.htm#wp1181804)ة) .
	- 7. أعد تركيب لوحة المفاتيح (انظر [إعادة تركيب لوحة المفاتيح](file:///C:/data/systems/ins10v_1018/ar/sm/keyboard.htm#wp1179994)) .
		- 8. أعد تركيب البطارية (انظر [إعادة تركيب البطارية](file:///C:/data/systems/ins10v_1018/ar/sm/battery.htm#wp1443274)) .
- <span id="page-39-1"></span>**تنبيه :قبل تشغيل الكمبيوتر ٬أعد تركيب كل المسامير اللولبية وتأكد من عدم وجود مسامير لولبية مفكوكة داخل الكمبيوتر .قد يؤدي عدم القيام بذلك إلى إتلاف الكمبيوتر .**

**دعامات الإسناد دليل خدمة الطراز 1018 TMInspiron من TMDell**

[إزالة دعامات الإسناد](#page-40-1)

[أعد تركيب دعامات الإسناد](#page-40-2)

- <span id="page-40-0"></span>تطير : قبل انتباء العلي الكليوتر، يرجى قراءة معلومات الإمان الرادة مع جهاز الكبيرتر لمزيمات الماس المعلوم المر<br>بالقرانين) على الموقع التالي www.dell.com/regulatory\_compliance.
	- هيه : لتجنب تفريغ الشحنات الإلكتروستاتيكية، قم بعزل نفسك أرضيا باستخدام شريط الأرضي أو لمس سطح معني غير مطلي من وقت لأخر (مثل موصل موجود بالكمبيوتر الذي بحوزتك**)** .
		- **تنبيه :ينبغي أن يقتصر إجراء الإصلاحات في الكمبيوتر على فني معتمد للخدمة .فلا يغطي الضمان أي تلف ناتج عن إجراء أعمال صيانة غير معتمدة من قِبل TMDell .**
			- **تنبيه :للمساعدة على منع إتلاف لوحة النظام ٬قم بفك البطارية الرئيسية (انظر إ[زالة البطارية](file:///C:/data/systems/ins10v_1018/ar/sm/battery.htm#wp1442926)) قبل التعامل مع الأجزاء الداخلية للكمبيوتر .**

#### <span id="page-40-1"></span>**إزالة دعامات الإسناد**

- 1. اتبع الإرشادات الواردة في [قبل أن تبدأ](file:///C:/data/systems/ins10v_1018/ar/sm/before.htm#wp1435071) .
- 2. قم بإزالة البطارية (انظر [إزالة البطاري](file:///C:/data/systems/ins10v_1018/ar/sm/battery.htm#wp1442926)ة) .
- 3. قم بإزالة لوحة المفاتيح (انظر [إزالة لوحة المفاتيح](file:///C:/data/systems/ins10v_1018/ar/sm/keyboard.htm#wp1201059)) .
- 4. قم بإزالة مجموعة محرك الأقراص الصلبة (اتبع الإرشادات من <u>خطوة 4</u> إلى <u>خطوة 6</u> في إ<u>زالة محرك القرص الثابت)</u> .
	- 5. قم بإزالة مجموعة مسند راحة اليد (انظر [إزالة مجموعة مسند راحة الي](file:///C:/data/systems/ins10v_1018/ar/sm/palmrest.htm#wp1044787)د) .
		- 6. قم بإزالة وحدة الذاكرة (انظر [إزالة وحدة الذاكر](file:///C:/data/systems/ins10v_1018/ar/sm/memory.htm#wp1180211)ة) .
		- 7. قم بإزالة الغطاء الأوسط (انظر [فك الغطاء الأوسط](file:///C:/data/systems/ins10v_1018/ar/sm/hingecov.htm#wp1035974)) .
		- 8. قم بإزالة مجموعة الشاشة (انظر [إزالة مجموعة الشاشة](file:///C:/data/systems/ins10v_1018/ar/sm/display.htm#wp1212160)) .
		- 9. ارفع دعامات الإسناد اليمنى واليسرى بعيدًا عن قاعدة الكمبيوتر .

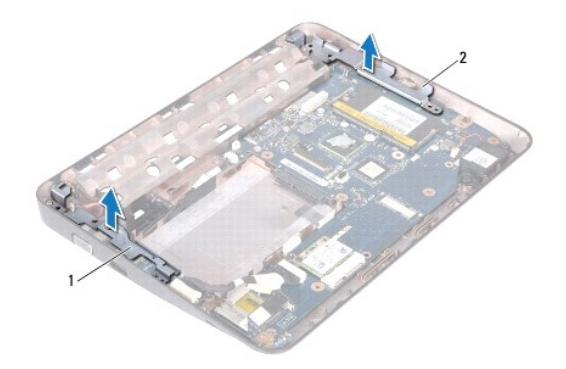

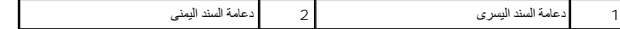

<span id="page-40-2"></span>**أعد تركيب دعامات الإسناد** 

- 1. اتبع الإرشادات الواردة في [قبل أن تبدأ](file:///C:/data/systems/ins10v_1018/ar/sm/before.htm#wp1435071) .
- 2. باستخدام عمود المحاذاة ٬ضع دعامات الإسناد اليمنى واليسرى على قاعدة الكمبيوتر .
	- 3. أعد تركيب مجموعة الشاشة (انظر [إعادة وضع مجموعة الشاشة](file:///C:/data/systems/ins10v_1018/ar/sm/display.htm#wp1205821)) .
	- 4. أعد تركيب الغطاء الأوسط (انظر [إعادة تركيب الغطاء الأوسط](file:///C:/data/systems/ins10v_1018/ar/sm/hingecov.htm#wp1036191)) .
		- 5. أعد تركيب وحدة الذاكرة (انظر [إعادة تركيب وحدة الذاكر](file:///C:/data/systems/ins10v_1018/ar/sm/memory.htm#wp1180290)ة) .
- 6. أعد تركيب مجموعة مسند راحة اليد (انظر [إعادة تركيب مجموعة مسند راحة اليد](file:///C:/data/systems/ins10v_1018/ar/sm/palmrest.htm#wp1063475)) .
- 7. أعد تركيب مجموعة محركات الأقراص الصلبة (اتبع الإرشادات من [خطوة](file:///C:/data/systems/ins10v_1018/ar/sm/hdd.htm#wp1193199)5 إلى [خطوة](file:///C:/data/systems/ins10v_1018/ar/sm/hdd.htm#wp1197509)7 في [إعادة تركيب محرك الأقراص الثابت](file:///C:/data/systems/ins10v_1018/ar/sm/hdd.htm#wp1181804)ة) .
	- 8. أعد تركيب لوحة المفاتيح (انظر [إعادة تركيب لوحة المفاتيح](file:///C:/data/systems/ins10v_1018/ar/sm/keyboard.htm#wp1179994)) .
		- 9. أعد تركيب البطارية (انظر [إعادة تركيب البطارية](file:///C:/data/systems/ins10v_1018/ar/sm/battery.htm#wp1443274)) .
- **تنبيه :قبل تشغيل الكمبيوتر ٬أعد تركيب كل المسامير اللولبية وتأكد من عدم وجود مسامير لولبية مفكوكة داخل الكمبيوتر .قد يؤدي عدم القيام بذلك إلى إتلاف الكمبيوتر .**

**لوحة النظام دليل خدمة الطراز 1018 TMInspiron من TMDell**

[إزالة لوحة النظام](#page-42-1)

- [إعادة وضع لوحة النظام](#page-43-1)
- [إدخال رمز الخدمة في](#page-44-0) BIOS

<span id="page-42-0"></span>تطير : قبل انتباء العلي الكليوتر، يرجى قراءة معلومات الإمان الرادة مع جهاز الكبيرتر لمزيمات الماس المعلوم المر<br>بالقرانين) على الموقع التالي www.dell.com/regulatory\_compliance.

لى تنبيه<sub>:</sub> لتجنب تفريغ الشحنات الإلكتروستاتيكية، قم بعزل نفسك أرضي لمس بالعزل الأرضي أو لمس سطح معني غير مطلي من وقت لآخر (مثل موصل موجود بالكمبيوتر الذي بحوزتك**) .** 

**تنبيه :ينبغي أن يقتصر إجراء الإصلاحات في الكمبيوتر على فني معتمد للخدمة .فلا يغطي الضمان أي تلف ناتج عن إجراء أعمال صيانة غير معتمدة من قِبل TMDell .**

**تنبيه :للمساعدة على منع إتلاف لوحة النظام ٬قم بفك البطارية الرئيسية (انظر إ[زالة البطارية](file:///C:/data/systems/ins10v_1018/ar/sm/battery.htm#wp1442926)) قبل التعامل مع الأجزاء الداخلية للكمبيوتر .**

**تنبيه :أمسك المكونات والبطاقات من حوافها وتجنب لمس السنون ونقاط التلامس .**

# <span id="page-42-1"></span>**إزالة لوحة النظام**

### 1. اتبع الإرشادات الواردة في [قبل أن تبدأ](file:///C:/data/systems/ins10v_1018/ar/sm/before.htm#wp1435071) .

- 2. قم بإزالة أية بطاقة أو قرص فارغ من فتحة قارئ بطاقات الوسائط .
	- 3. قم بإزالة البطارية (انظر [إزالة البطاري](file:///C:/data/systems/ins10v_1018/ar/sm/battery.htm#wp1442926)ة) .
	- 4. قم بإزالة لوحة المفاتيح (انظر [إزالة لوحة المفاتيح](file:///C:/data/systems/ins10v_1018/ar/sm/keyboard.htm#wp1201059)) .
- .5 قم بإزالة مجموعة محرك الأقراص الصلبة (اتبع الإرشادات من <u>خطوة 4</u> إلى <u>خطوة 6 في [إزالة محرك القرص الثابت](file:///C:/data/systems/ins10v_1018/ar/sm/hdd.htm#wp1179926)</u>).
	- 6. قم بإزالة مجموعة مسند راحة اليد (انظر [إزالة مجموعة مسند راحة الي](file:///C:/data/systems/ins10v_1018/ar/sm/palmrest.htm#wp1044787)د) .
		- 7. قم بإزالة وحدة الذاكرة (انظر [إزالة وحدة الذاكر](file:///C:/data/systems/ins10v_1018/ar/sm/memory.htm#wp1180211)ة) .
	- 8. قم بإزالة بطاقة Card-Mini )انظر إزالة بطاقة [Card-Mini](file:///C:/data/systems/ins10v_1018/ar/sm/minicard.htm#wp1189423)( .
		- 9. قم بإزالة الغطاء الأوسط (انظر [فك الغطاء الأوسط](file:///C:/data/systems/ins10v_1018/ar/sm/hingecov.htm#wp1035974)) .
		- 01. قم بإزالة مجموعة الشاشة (انظ[رإزالة مجموعة الشاش](file:///C:/data/systems/ins10v_1018/ar/sm/display.htm#wp1212160)ة ) .
		- 11. قم بإزالة دعامات الإسناد (انظر [إزالة دعامات الإسناد](file:///C:/data/systems/ins10v_1018/ar/sm/supportb.htm#wp1179902)) .
- 21. افصل كابل توصيل محول التيار المتردد وكابل لوحة مصابيح الحالة وكابل لوحة الإدخال والإخراج من فتحات توصيلهم في لوحة النظام .
	- 31. قم بإزالة المسمار اللولبي الخاص بالتوصيل بالطرف الأرضي والذي يقوم بتثبيت كبل لوحة الإدخال والإخراج في لوحة النظام .

<span id="page-43-0"></span>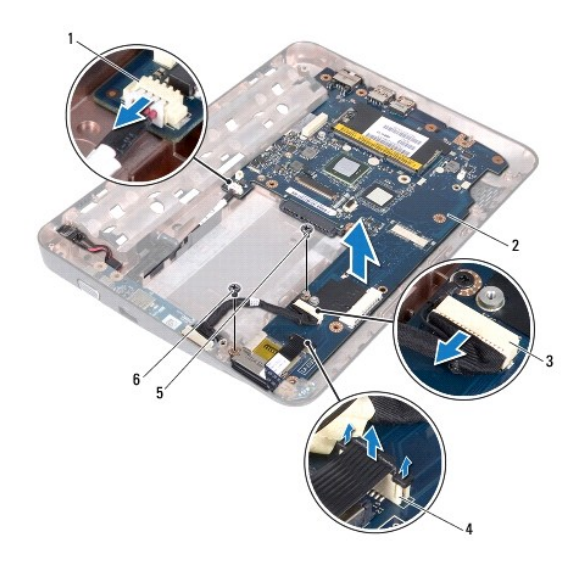

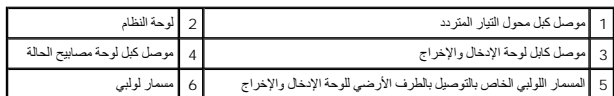

- 41. قم بإزالة مكبر الصوت (انظر [إزالة مكبر الصوت](file:///C:/data/systems/ins10v_1018/ar/sm/speaker.htm#wp1030873)) .
- 51. قم بفك المسمار اللولبي الذي يثبت لوحة النظام بالجزء السفلي من الكمبيوتر .
- 61. قم بفك الموصلات بعناية من الفتحات الموجودة في لوحة النظام في قاعدة الكمبيوتر ثم ارفع لوحة النظام خارج قاعدة الكمبيوتر .

## <span id="page-43-1"></span>**إعادة وضع لوحة النظام**

- 1. اتبع الإرشادات الواردة في [قبل أن تبدأ](file:///C:/data/systems/ins10v_1018/ar/sm/before.htm#wp1435071) .
- 2. قم بمحاذاة الفتحات الموجودة في لوحة النظام مع الفتحات الموجودة بالجزء السفلي من الكمبيوتر وضع اللوحة على الجزء السفلي من الكمبيوتر .
	- 3. أعد تركيب المسمار اللولبي الذي يثبت لوحة النظام بالجزء السفلي من الكمبيوتر .
		- 4. أعد تركيب مكبر الصوت (انظر [إعادة تركيب مكبر الصوت](file:///C:/data/systems/ins10v_1018/ar/sm/speaker.htm#wp1040761)) .
- 5. قم بتوصيل كابل توصيل محول التيار المتردد وكابل لوحة بطاقة SIM وكابل لوحة الإدخال والإخراج بفتحات توصيلهم في لوحة النظام .
	- 6. أعد تركيب المسمار اللولبي الخاص بالتوصيل بالطرف الأرضي والذي يقوم بتثبيت كبل لوحة الإدخال والإخراج في لوحة النظام .
		- 7. أعد تركيب دعامات الإسناد (انظر إعادة ت[ركيب دعامات الإسناد](file:///C:/data/systems/ins10v_1018/ar/sm/supportb.htm#wp1185813)) .
		- 8. أعد تركيب مجموعة الشاشة (انظر [إعادة وضع مجموعة الشاشة](file:///C:/data/systems/ins10v_1018/ar/sm/display.htm#wp1205821)) .
		- 9. أعد تركيب الغطاء الأوسط (انظر [إعادة تركيب الغطاء الأوسط](file:///C:/data/systems/ins10v_1018/ar/sm/hingecov.htm#wp1036191)) .
		- 01. أعد تركيب بطاقة Card-Mini )انظر إ[عادة تركيب بطاقة](file:///C:/data/systems/ins10v_1018/ar/sm/minicard.htm#wp1181828) Card-Mini( .
			- 11. أعد تركيب وحدة الذاكرة (انظر [إعادة تركيب وحدة الذاكر](file:///C:/data/systems/ins10v_1018/ar/sm/memory.htm#wp1180290)ة) .
		- 21. أعد تركيب مجموعة مسند راحة اليد (انظر [إعادة وضع مجموعة مسند راحة اليد](file:///C:/data/systems/ins10v_1018/ar/sm/palmrest.htm#wp1063475)) .
- 31. أعد تركيب مجموعة محرك الأقراص الصلبة (اتبع الإرشادات من [خطوة](file:///C:/data/systems/ins10v_1018/ar/sm/hdd.htm#wp1193199)5 إلى [خطوة](file:///C:/data/systems/ins10v_1018/ar/sm/hdd.htm#wp1197509)7 في [إعادة تركيب محرك الأقراص الثابت](file:///C:/data/systems/ins10v_1018/ar/sm/hdd.htm#wp1181804)ة) .
	- 41. أعد وضع لوحة المفاتيح (انظر إ[عادة تركيب لوحة المفاتيح](file:///C:/data/systems/ins10v_1018/ar/sm/keyboard.htm#wp1179994)) .
		- 51. أعد تركيب البطارية (انظر [إعادة تركيب البطارية](file:///C:/data/systems/ins10v_1018/ar/sm/battery.htm#wp1443274)) .
	- 61. أعد تركيب أي بطاقة تمت إزالتها من فتحة قارئ بطاقة الوسائط .

<span id="page-44-1"></span>**تنبيه :قبل تشغيل الكمبيوتر ٬أعد تركيب كل المسامير اللولبية وتأكد من عدم وجود مسامير لولبية مفكوكة داخل الكمبيوتر .قد يؤدي عدم القيام بذلك إلى إتلاف الكمبيوتر .**

<span id="page-44-0"></span>71. ابدأ تشغيل الكمبيوتر .

**ملاحظة :**بعد إعادة تركيب لوحة النظام ٬أدخل رقم الصيانة في نظام الإدخال والإخراج الأساسي (BIOS( بلوحة النظام البديلة.

81. أدخل رقم الصيانة (انظر إ[دخال رمز الخدمة في](#page-44-0) BIOS( .

# **إدخال رمز الخدمة في BIOS**

- 1. تأكد من توصيل مهايئ التيار المتردد وتركيب البطارية الرئيسية بشكل صحيح .
	- 2. ابدأ تشغيل الكمبيوتر .
- 3. اضغط على <2F< أثناء إجراء الاختبار الذاتي عند بدء التشغيل (POST( للدخول إلى برنامج إعداد النظام .
- 4. انتقل إلى علامة التبويب الخاصة بالأمان وأدخل رقم الصيانة في الحقل **Tag Service Set** )تعيين رقم الصيانة) .

**دليل خدمة الطراز 1018 TMInspiron من TMDell**

### **الملاحظات والتنبيهات والتحذيرات**

**ملاحظة :**تبين الملاحظة المعلومات الهامة التي تساعدك على تحقيق استفادة أفضل من الكمبيوتر.

**تنبيه :ي شير كلمة التنبيه إلى احتمال حدوث تلف بالأجهزة أو فقدان البيانات في حالة عدم اتباع الإرشادات .**

**تحذير :يشير التحذير إلى احتمال حدوث ضرر بالممتلكات أو التعرض لإصابة شخصية أو الوفاة .**

### **المعلومات الواردة في هذه الوثيقة عرضة للتغيير دون إشعار. Inc Dell2010 © . جميع الحقوق محفوظة.**

. يُمنع منعًا باتًا إجراء أي نسخ لهذه المواد بأي شكل من الأشكال بدون إذن كتابي من شركة. Inc Dell

العلمات التوارية السنتخمة في هذا Inspiron، DELL هي علمات تمارية لقركة Bluetooth SIG, Inc. من المحافظ هو عالمة تجارية سبطة ملوكة لشركة Bluetooth SIG, Inc. وشنتخها Bluetooth SIG, Inc. من الشركة السنتخمة المحافظة والمحافظة ا

قارة في هذا السقند على الملائم والمحلك تجارية مسجلة أخرى للإشارة وابل الموال والله والأساء المناسب المناسل المناس والمستخلف الملائم والمستخلصة بهذه الملائك والأساء التجارية بخلاف ما ونحف المنساء التجارية بخلاف مارخصها من

**يوليو 2010 مراجعة00 A**